## МЕЖГОСУДАРСТВЕННОЕ ОБРАЗОВАТЕЛЬНОЕ УЧРЕЖДЕНИЕ ВЫСШЕГО ОБРАЗОВАНИЯ «БЕЛОРУССКО-РОССИЙСКИЙ УНИВЕРСИТЕТ»

Кафедра «Физические методы контроля»

# **ЭЛЕКТРОТЕХНИКА И ЭЛЕКТРОНИКА**

*Методические рекомендации к лабораторным работам для студентов специальности 6-05-0612-03* **«***Системы управления информацией***»**  *очной и заочной форм обучения*

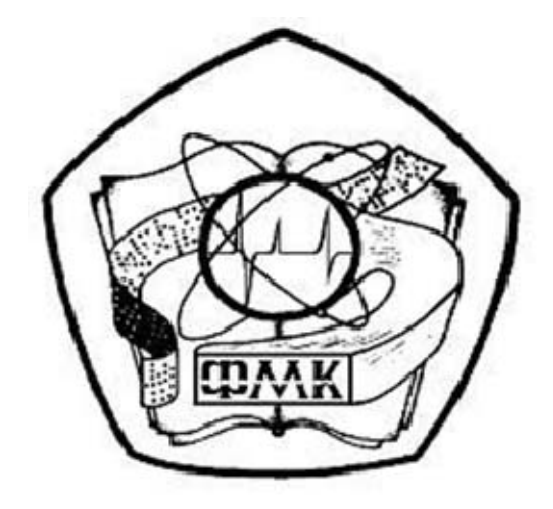

Могилев 2024

#### Рекомендовано к изданию учебно-методическим отделом Белорусско-Российского университета

Одобрено кафедрой «Физические методы контроля» «12» декабря 2023 г., протокол № 4

Составитель канд. техн. наук, доц. С. В. Болотов

Рецензент канд. техн. наук Н. В. Герасименко

Методические рекомендации предназначены для использования студентами специальности 6-05-0612-03 «Системы управления информацией» дневной и заочной форм обучения при выполнении лабораторных работ.

Учебное издание

### ЭЛЕКТРОТЕХНИКА И ЭЛЕКТРОНИКА

Ответственный за выпуск А. В. Хомченко

Корректор А. А. Подошевко

Компьютерная верстка Н. П. Полевничая

Подписано в печать . Формат 60×84/16. Бумага офсетная. Гарнитура Таймс. Печать трафаретная. Усл. печ. л. . . Уч.-изд. л. . . Тираж 36 экз. Заказ №

> Издатель и полиграфическое исполнение: Межгосударственное образовательное учреждение высшего образования «Белорусско-Российский университет». Свидетельство о государственной регистрации издателя, изготовителя, распространителя печатных изданий № 1/156 от 07.03.2019. Пр-т Мира, 43, 212022, г. Могилев.

> > © Белорусско-Российский университет, 2024

## **Содержание**

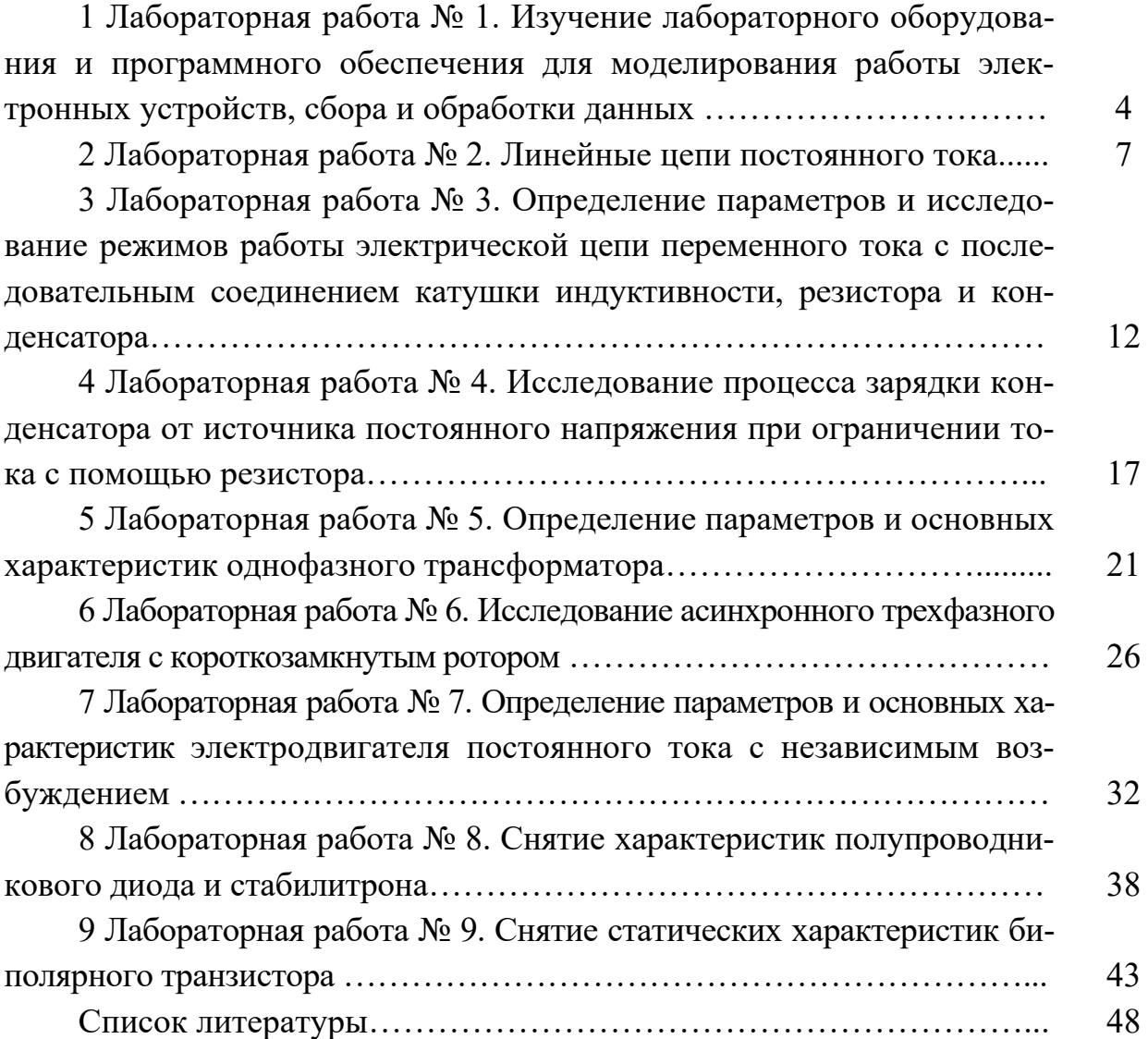

## **1 Лабораторная работа № 1. Изучение лабораторного оборудования и программного обеспечения для моделирования работы электронных устройств, сбора и обработки данных**

**Цель работы**: изучение учебно-лабораторного стенда и программного обеспечения для сбора и обработки данных; получение навыков создания электрических схем и моделирования их работы в среде Multisim.

#### *1.1 Основные теоретические сведения*

Учебно-лабораторный стенд (рисунок 1.1) предназначен для изучения электротехники и основ электроники.

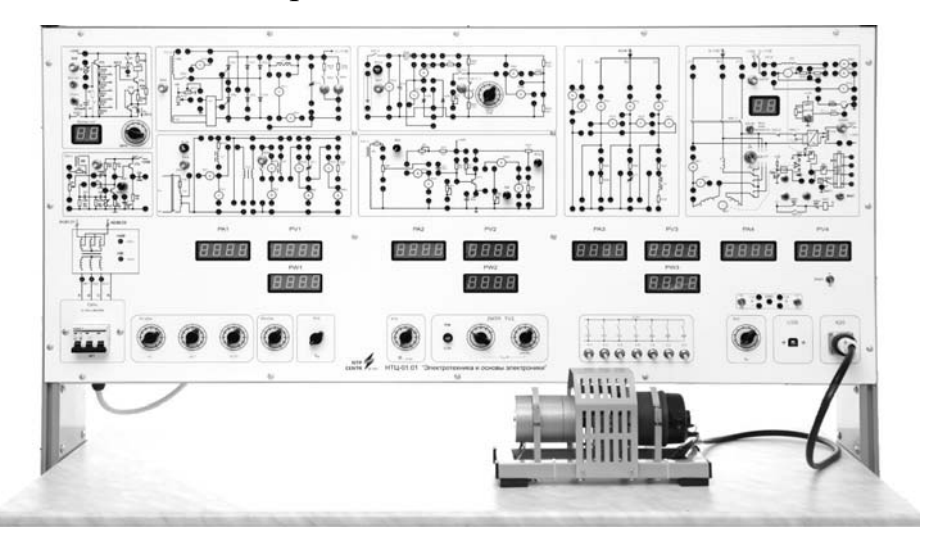

Рисунок 1.1 – Внешний вид учебно-лабораторного стенда

Конструктивно стенд состоит из двух частей:

1) корпуса, в который установлена часть электрооборудования, электронные платы, лицевая панель и столешница интегрированного рабочего стола;

2) машинного агрегата (спарки), содержащего две электрические машины: асинхронный электродвигатель с короткозамкнутым ротором и электродвигатель постоянного тока независимого возбуждения. На машинном агрегате установлен оптический датчик скорости.

В корпусе стенда размещены:

- блок питания +24 В (ток 0,5 А), +5 В (ток 0,5 А), +12 В (ток 0,5 А);
- плата измерителя частоты вращения электродвигателей;

– плата тиристорного управляемого выпрямителя и широтно-импульсного преобразователя;

– автотрансформатор 0,16 кВт;

- исследуемый силовой трансформатор 0,1 кВт;
- магазин конденсаторов;
- нагрузочные резисторы;
- измерительный комплекс.

На лицевой панели стенда изображены электрические схемы объектов ис-

следования, которые распределены по группам в соответствии с тематикой проводимых лабораторных работ. На панели также установлены коммутационные гнёзда и аппаратура, индикаторы цифровых приборов, а также органы управления для изменения параметров при проведении лабораторных работ.

Измерения производятся с помощью цифрового измерительного комплекса, встроенного в стенд и подключаемого к персональному компьютеру через шину USB. Для обработки экспериментальных данных используется программное обеспечение, поставляемое в комплекте со стендом.

#### Программное обеспечение для моделирования работы электронных vcmpoŭcme Multisim.

Multisim - это редактор схем и приложение для их симуляции, входящее в систему разработки электрических схем, систему средств EDA (Electronics Design Automation), которые помогают в выполнении основных шагов в последовательной разработке схемы.

Интерфейс Multisim (рисунок 1.2) состоит из следующих базовых элементов.

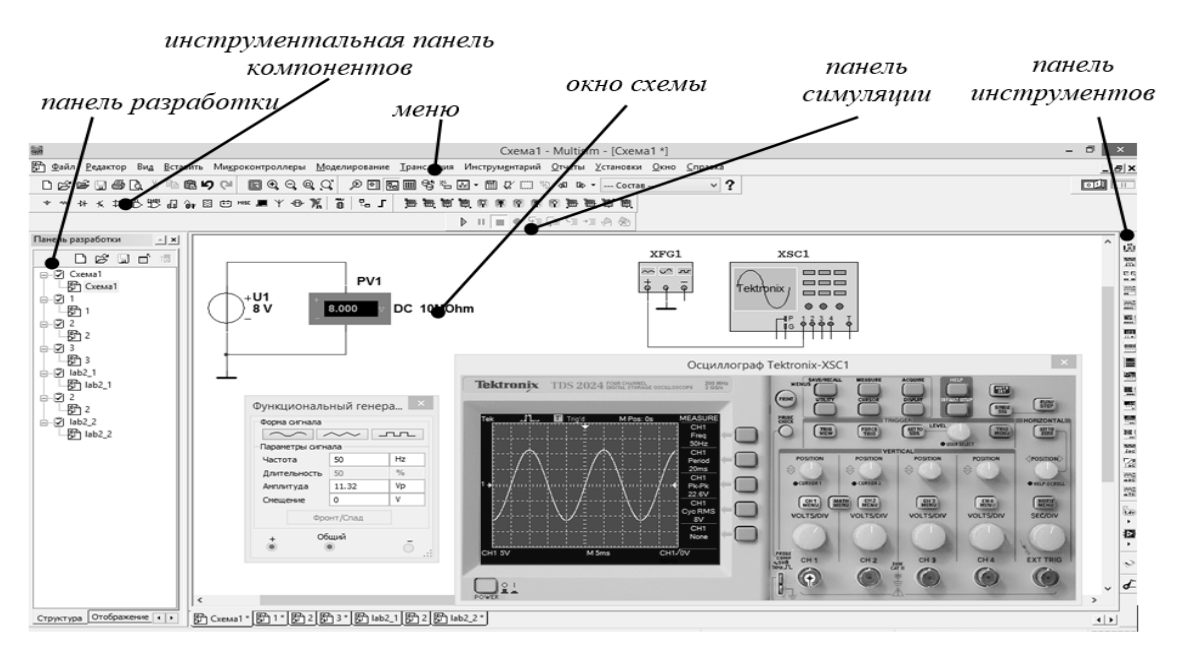

Рисунок  $1.2 -$ Интерфейс среды Multisim

Меню. Содержит команды для всех функций.

Панель симуляции имеет кнопки для старта, остановки и других функций симуляции.

Панель инструментов имеет кнопки для каждого инструмента.

Инструментальная панель компонентов имеет кнопки, которые позволяют выбрать компоненты из базы данных Multisim для размещения в схеме.

Окно схемы (или рабочего пространства) – место, где ведётся разработка схемы.

Панель разработки позволяет перемещаться по разным типам файлов проекта (схема, разводка платы, сообщения), видеть иерархию схемы и показывать или скрывать разные слои.

#### *1.2 Порядок выполнения работы*

1.2.1 Изучить устройство, характеристики, панель управления лабораторного стенда, программное обеспечение.

1.2.2 По заданию преподавателя сформировать и измерить на лабораторном стенде постоянное напряжение *U*2. Для этого подключить к источнику постоянного напряжения *U*2 вольтметр *PV2* (рисунок 2.3, лабораторная работа № 2). Перед включением стенда убедиться, что все переключатели находятся в начальном положении (выключены), убедиться, что регуляторы напряжения ЛАТРа *TV2* находятся в начальных положениях «0». Включить стенд автоматическим выключателем *QF1* «Сеть». Включить источник постоянного напряжения *U*<sup>2</sup> тумблером *SA7* вверх. Включить тумблер *SA22* в нижнее положение «=» (измерение постоянного тока). Выставить на вольтметре *PV2* с помощью ЛАТРа *TV2* заданное преподавателем напряжение *U*2*.* Результаты измерения занести в таблицу 1.1 (эксперимент). Выключить тумблер *SA7*, вернуть переключатели ЛАТРа в начальное состояние «0».

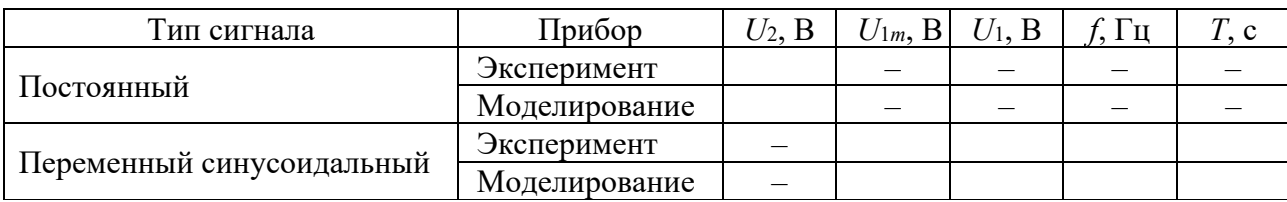

Таблица 1.1 – Результаты измерений и моделирования

1.2.3 По заданию преподавателя сформировать и измерить на лабораторном стенде переменное напряжение *U*1 и частотой *f*. Для этого подключить к источнику переменного напряжения *U*1 вольтметр *PV1* (рисунок 3.3, лабораторная работа № 3), цифровой осциллограф, встроенный в стенд и подключаемый к персональному компьютеру через шину USB. Перед включением стенда убедиться, что все переключатели находятся в начальном положении (выключены), и, что регуляторы напряжения ЛАТРа *TV2* находятся в начальных положениях «0». Включить стенд автоматическим выключателем *QF1* «Сеть». Включить источник переменного напряжения *U*<sup>1</sup> тумблером *SA3* вверх. Включить тумблер *SA22* в верхнее положение «~» (измерение переменного тока). Выставить на вольтметре *PV1* с помощью ЛАТРа *TV2* заданное преподавателем действующее значение напряжения *U*1*.* Подключить к выводам вольтметра *PV1*  выводы программного осциллографа, определить максимальное значение напряжения *U*1*m*, частоту *f*, период *T.* Результаты измерения занести в таблицу 1.1 (эксперимент). Выключить тумблер *SA3*, вернуть переключатели ЛАТРа в начальное состояние «0».

1.2.4 Изучить инструментальные панели среды Multisim, возможности эмуляции (рисунок 1.2). Ознакомиться с набором компонентов и виртуальных приборов.

1.2.5 По заданию преподавателя собрать схему для формирования и измерения постоянного напряжения *U*<sup>2</sup> и переменного напряжения *U*1 и частотой *f* (см. рисунок 1.2). Для чего выбрать необходимые элементы из «инструментальной панели компонентов» и вынести их в «окно разработки», задать свойства элементов схемы (обозначения, значения напряжений), из «панели инструментов» выбрать необходимые виртуальные приборы и вынести их в «окно разработки» (например, функциональный генератор XFG1, осциллограф XSC1, амперметры и вольтметры  $U_1...U_4$ ), соединить между собой компоненты, получив электрическую схему.

1.2.6 Запустить моделирование работы схемы, нажав соответствующую кнопку «панели симуляции». Зафиксировать показания измерительных приборов, осциллограммы напряжений в контрольных точках. Заполнить таблицу 1.1 (моделирование).

1.2.7 Сделать выводы по результатам работы.

#### 1.3 Содержание отчёта

Отчёт по работе должен содержать: цель работы, описание конструктивных элементов лабораторного стенда, распечатку «окна схемы» среды Multisim, осциллограммы напряжений в контрольных точках, результаты измерений параметров сигналов в виде таблицы 1.1, выводы по работе.

#### Контрольные вопросы

1 Назовите основные конструктивные элементы лабораторного стенда, их характеристики.

2 Приведите порядок формирования и измерения значений постоянного и переменного напряжения на лабораторном стенде.

3 Опишите компоненты собранной схемы в среде Multisim.

4 Как с помощью осциллографа измерить параметры переменного напряжения?

### 2 Лабораторная работа № 2. Линейные цепи постоянного тока

Цель работы: закрепление навыков расчета линейных электрических цепей с одним источником питания; исследование мостовой цепи постоянного тока.

#### 2.1 Основные теоретические сведения

Мост постоянного тока - это сложная электрическая цепь, в которой четыре резистора  $R20$ ,  $R22$ ,  $R23$ ,  $R1$ , называемых плечами, образуют замкнутый четырехугольник, в одну диагональ которого включается нагрузка R24, а в другую – источник постоянной ЭДС E1 (рисунок 2.1).

Основное нейтральное состояние в мостовой схеме называется равновесием моста. Уравновешенный мост - это такой мост, выходное напряжение которого равно нулю. Условие равновесия моста постоянного тока - равенство произведений сопротивлений противоположных плеч, определяемое из соотношения

$$
RI \cdot R22 = R20 \cdot R23. \tag{2.1}
$$

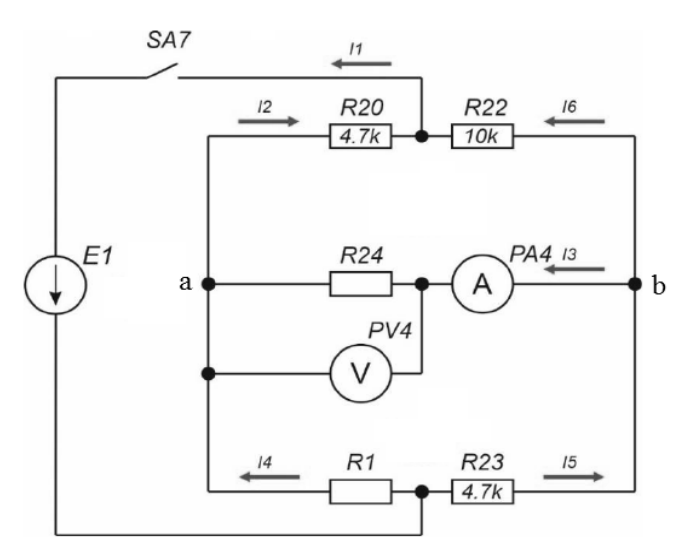

Рисунок 2.1 – Мост постоянного тока

Откуда

$$
RI = \frac{R20 \cdot R23}{R22} \tag{2.2}
$$

при значении тока 
$$
I3 = 0
$$
.

Величина сопротивления резистора *R24* (нагрузки) определяется по закону Ома:

$$
R24 = \frac{U_{PV4}}{I_{PA4}}.\t(2.3)
$$

Рассчитать значение выходного напряжения *Uвых* моста постоянного тока можно, используя метод эквивалентного генератора (рисунок 2.2):

$$
U_{\text{6blX}} = I3 \cdot R24 \,, \tag{2.4}
$$

где

$$
I3 = \frac{U_{x.x.}}{R24 + R_{\kappa.3}};
$$
\n(2.5)

*Uх.х.* – напряжение холостого хода при разомкнутом резисторе *R24* (перемычка 1 отсутствует, см. рисунок 2.3);

*Rк.з.* – сопротивление относительно точек разрыва моста при закороченном источнике входного напряжения.

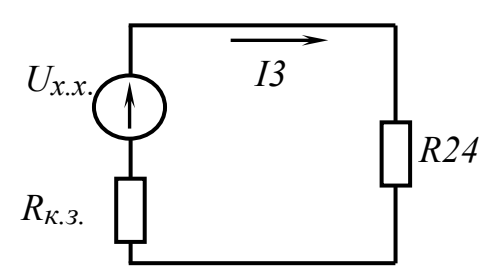

Рисунок 2.2 – Эквивалентная схема электрической цепи постоянного тока для расчёта тока *I3* 

Напряжение *Uх.х.* можно рассчитать по формуле

$$
U_{xx} = EI\bigg(\frac{RI}{R20 + RI} - \frac{R23}{R22 + R23}\bigg). \tag{2.6}
$$

Сопротивление *Rк.з.* можно определить экспериментально:

$$
R_{\kappa.3.} = \frac{U_{x.x.}}{I_{\kappa.3.}}
$$
 (2.7)

или рассчитав по формуле

$$
R_{\kappa_3} = \frac{R23 \cdot R22}{R23 + R22} + \frac{R1 \cdot R20}{R1 + R20}.
$$
 (2.8)

#### *2.2 Исследуемые схемы*

Для выполнения лабораторной работы собирается исследуемая мостовая схема (рисунок 2.3).

Измерительный мост включается тумблером *SА7*.

Технические данные измерительного моста указаны на стенде: *R20 ≈* 4,7 кОм;  $R22 \approx 10 \text{ kOm}$ ;  $R23 \approx 4.7 \text{ kOm}$ .

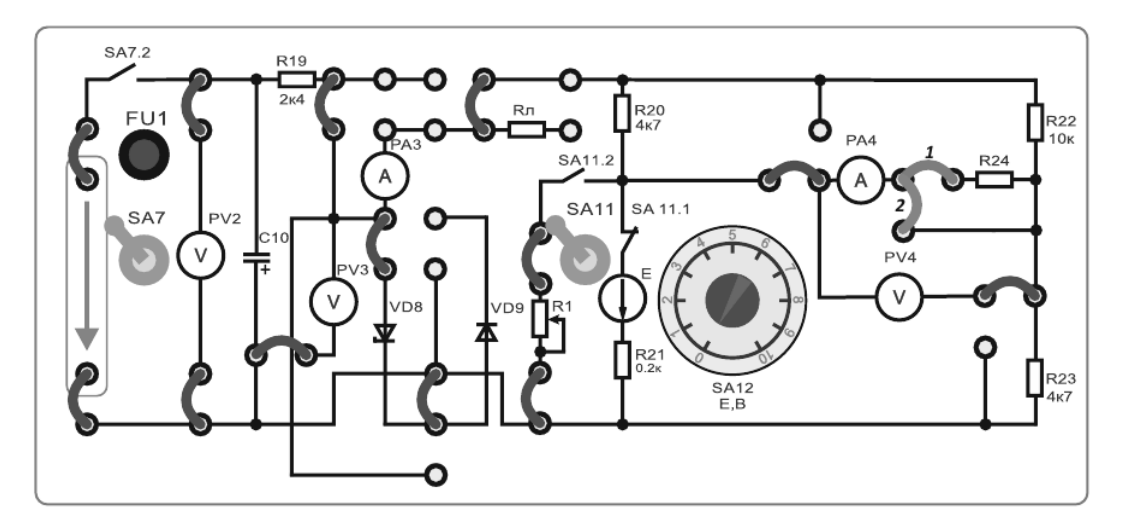

Рисунок 2.3 – Схема для экспериментального исследования электрической цепи постоянного тока с одним источником питания

#### *При выполнении данной и всех последующих работ все выключатели, не используемые в работе, должны быть выключены.*

Для исследования моста постоянного тока в среде Multisim параметры компонентов устанавливаются в диалоговых окнах (рисунок 2.4). Источник ЭДС (напряжения) *E1* считается идеальным  $(R_{\epsilon m} = 0)$ . Вольтметр *PV21*: род тока (mode) – постоянный (DC), внутреннее сопротивление (Resistance) *RV =* 10 МОм (бесконечно большое); амперметр *PА21*: род тока (mode) – постоянный (DC), внутреннее сопротивление (Resistance) *RА =* 1 нОм (бесконечно малое).

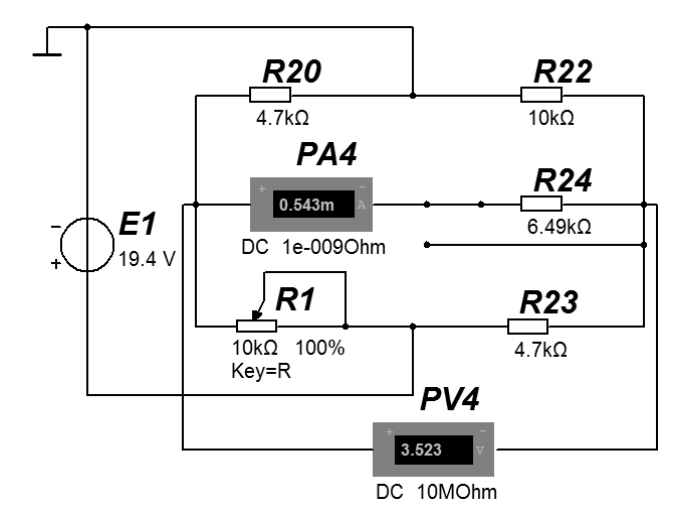

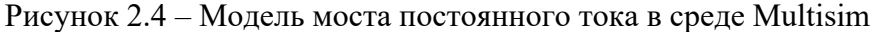

#### *2.3 Порядок выполнения работы*

2.3.1 Изучить схему измерительного моста. Рассчитать величину сопротивления резистора *R1*(*Uвых =* 0) из условия равновесия моста постоянного тока (см. формулу (2.2)), занести значение в таблицу 2.1.

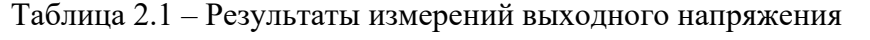

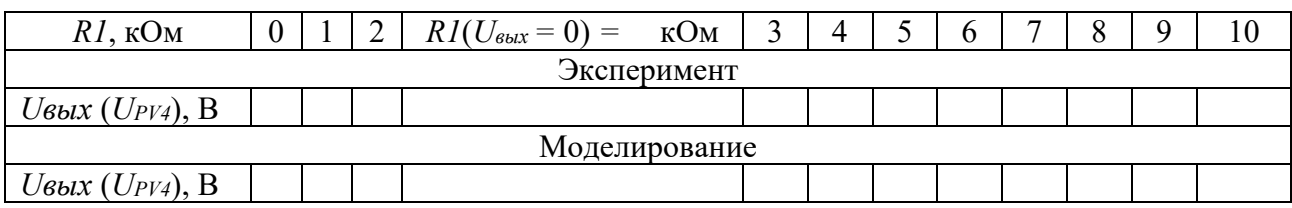

2.3.2 Собрать схему, приведенную на рисунке 2.3. Включить стенд автоматическим выключателем *QF1* «Сеть». Подключить питание схемы тумблером *SA7* (верхнее положение). Включить тумблер *SA22* в нижнее положение «=». Включить тумблер *SA11* в верхнее положение. Переключателями в нижней части стенда установить напряжение на выходе ЛАТРа *TV2* таким, чтобы стабилитрон *VD8* вошел в режим стабилизации (приблизительно 19...20 В на вольтметре *PV3*). Напряжение на выходе ЛАТРа *TV2* регулируется двумя переключателями: левый – с шагом 10 В и правый – с шагом 1 В. Записать в таблицу 2.2 установившееся значение *E1* по прибору *PV3*.

2.3.3 Собрать схему по рисунку 2.3 с установленной перемычкой 1. Включить *SA7* вверх. При максимальном рассогласовании моста – максимальном  $U_{\text{max}} = U_{\text{PVI}}$  (номинал резистора *R1* переключением рукоятки «x1» выставить в положение «10» (10 кОм) и зарегистрировать максимальное напряжение на *PV4* (приблизительно 2,5…3 В) и ток по прибору *PА4* (в миллиамперах)) с помощью показаний вольтметра и амперметра по формуле (2.3), рассчитать величину сопротивления резистора *R24*, занести значение в таблицу 2.2 (эксперимент).

2.3.4 Снять зависимость *Uвых = f* (*R1*), для этого ступенчато изменяя сопротивление *R1* от 10 до 0 кОм переключением рукоятки «х1» на лабораторном стенде, фиксировать в таблице 2.1 (эксперимент) напряжение на резисторе *R24*,

отображаемое на вольтметре *PV4*. Заполнить таблицу 2.1 и построить зависимость  $U_{\text{Boltz}} = f(RI)$ .

| Задано       |               | Результат   |               |                     |                    |                                     |  |  |  |  |  |
|--------------|---------------|-------------|---------------|---------------------|--------------------|-------------------------------------|--|--|--|--|--|
| $R1$ , $KOM$ | E1, B         | $R24$ , кОм | $U_{x.x}$ , B | $I_{\kappa.3}$ , MA | $I3(I_{PA4})$ , MA | $U_{\text{b}ux}(U_{\text{PV4}}), B$ |  |  |  |  |  |
|              |               |             |               |                     | Расчёт             |                                     |  |  |  |  |  |
|              |               | —           |               | —                   |                    |                                     |  |  |  |  |  |
|              |               |             |               |                     | Эксперимент        |                                     |  |  |  |  |  |
|              |               |             |               |                     |                    |                                     |  |  |  |  |  |
|              | Моделирование |             |               |                     |                    |                                     |  |  |  |  |  |
|              |               |             |               |                     |                    |                                     |  |  |  |  |  |

Таблица 2.2 – Результаты исследований методом эквивалентного генератора

2.3.5 Собрать модель моста постоянного тока (рисунок 2.4), установив значения *Е1*, *R24*, полученные в результате эксперимента по пп. 2.3.1 и 2.3.2. Изменяя с помощью движка потенциометра значение сопротивления *R1* от 10 до 0 кОм (от 100 % до 0 %), фиксировать в таблице 2.1 (моделирование) напряжение на резисторе *R24*, отображаемое на вольтметре *PV4*. Заполнить таблицу 2.1 и построить зависимость *Uвых = f*(*R1*) на одном графике с экспериментальной зависимостью. Сравнить полученные результаты, а также значения сопротивления *R1*(*Uвых =* 0) для условия равновесия моста, полученные расчётным путём, моделированием и в результате эксперимента. Сохранить в отчёт модель моста постоянного тока при условии его равновесия.

2.3.6 Для схемы по рисунку 2.3 с установленной перемычкой 1 выставить значение резистора *R1*, заданное преподавателем, зарегистрировать выходное напряжение *Uвых* (*UPV4*), В, и выходной ток *I3* (*IPA4*), занести значения в таблицу 2.2 (эксперимент).

2.3.7 Получить модель моста постоянного тока для заданного значения резистора *R1,* зарегистрировать выходное напряжение *Uвых* (*UPV4*), В, и выходной ток *I3* (*IPA4*), занести значения в таблицу 2.2 (моделирование).

2.3.8 Методом эквивалентного генератора, для заданного значения резистора *R1*, рассчитать и занести в таблицу 2.2 (расчёт): напряжение холостого хода *Uх.х.* по формуле (2.6), сопротивление короткого замыкания *Rк.з.* по формуле (2.8), выходной ток *I3* (*IPA4*) по формуле (2.5).

2.3.9 Экспериментально для схемы по рисунку 2.3:

– при снятых перемычках 1 и 2 измерить напряжение холостого хода *Uх.х.* (*UPV4*);

– при установленной перемычке 2 измерить ток короткого замыкания *Iк.з.* (*IPA4*) и рассчитать по формуле (2.7) сопротивление *Rк.з..* Результаты занести в таблицу 2.2 (эксперимент).

2.3.10 Выключить стенд в следующем порядке:

– перевести тумблер *SA7* в нижнее положение;

– перевести переключатели ЛАТРа *TV2* в положение «0»;

– выключить стенд автоматическим выключателем *QF1* «Сеть»;

– переключатели блока резистора *R1* установить в крайнее левое положение « $0$ »;

– тумблер *SA11* – в нижнее положение;

– убедиться, что все остальные переключатели в начальном положении.

2.3.11 Провести моделирование работы моста постоянного тока (см. рисунок 2.4) в среде Multisim для заданного значения резистора *R1* для режима холостого хода и короткого замыкания. Измеренные значения напряжения холостого хода *Uх.х.* (*UPV4*), тока короткого замыкания *Iк.з.* (*IPA4*) занести в таблицу 2.2 (моделирование).

2.3.12 Сравнить результаты расчёта, моделирования и эксперимента. Сделать выводы по результатам работы.

### *2.4 Содержание отчёта*

Отчёт по работе должен содержать: цель работы, схему моста постоянного тока, основные расчётные формулы, результаты эксперимента и моделирования в виде таблиц 2.1 и 2.2, графика зависимостей *Uвых = f* (*R1*), модели моста постоянного тока: для условия равновесия моста, при заданном значении *R1*  с включенной нагрузкой (сопротивлением *R24*)*,* на холостом ходу, при коротком замыкании, выводы по работе.

#### *Контрольные вопросы*

1 Сформулируйте закон Ома для участка цепи, содержащей ЭДС. Сформулируйте законы Кирхгофа.

2 Охарактеризуйте мостовую схему постоянного тока. Условие равновесия моста.

3 Порядок расчёта электрических цепей методом эквивалентного генератора напряжения.

4 Порядок экспериментального определения тока через нагрузку методом эквивалентного генератора напряжения.

## **3 Лабораторная работа № 3. Определение параметров и исследование режимов работы электрической цепи переменного тока с последовательным соединением катушки индуктивности, резистора и конденсатора**

**Цель работы**: определение параметров схемы замещения индуктивной катушки с магнитопроводом; изучение основных режимов работы, расчётов электрической цепи переменного тока при последовательном соединении *R-*, *L-*, *C-*элементов; изучение методов построения векторных диаграмм напряжений и тока.

#### *3.1 Основные теоретические сведения*

Схема для изучения цепи переменного тока с последовательно соединёнными резистивным, индуктивным и ёмкостным элементами приведена на рисунке 3.1.

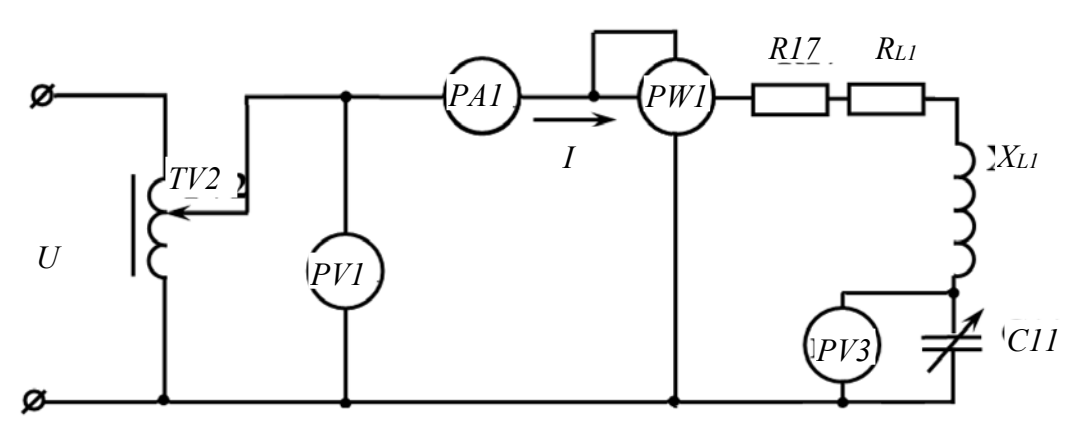

Рисунок 3.1 – Электрическая цепь переменного тока с последовательно соединёнными *R-*, *L-*, *C-*элементами

Для определения параметров схемы замещения катушки индуктивности с магнитопроводом  $L_1$  и  $R_{L1}$ , в номинальном режиме  $(I_n = 90$  мА) снимают показания приборов: *РА1* – ток *Iн* через катушку; *PW1* – активную мощность *Р*, потребляемую катушкой; *PV1* – напряжение *U* на катушке.

Зная показания приборов, определяют значение параметров схемы замещения катушки.

Суммарное активное сопротивление

$$
R_{\Sigma} = \frac{P}{I_{\mu}^2}.\tag{3.1}
$$

Суммарное полное сопротивление

$$
Z_{\Sigma} = \frac{U}{I_n}.\tag{3.2}
$$

Индуктивное сопротивление катушки

$$
X_{L1} = \sqrt{Z_z^2 - R_z^2}.
$$
 (3.3)

Индуктивность катушки

$$
L_1 = \frac{X_{L1}}{2\pi f}.
$$
\n(3.4)

Активное сопротивление катушки

$$
R_{L1} = R_{\Sigma} - R17, \tag{3.5}
$$

где *R17* = 53 Ом; *f* = 50 Гц.

Определение величины емкости *С11*, при которой в цепи наступает резонанс напряжений.

Значение *С11РЕЗ* определяется исходя из условия возникновения резонанса напряжений:

$$
CII_{PE3} = \frac{1}{2\pi f X_{L1}}.\tag{3.6}
$$

При резонансе напряжения сопротивление цепи чисто активное, поэтому ток в непи

$$
I = \frac{U}{R_{L1} + R17}.\tag{3.7}
$$

Коэффициент мощности цепи

$$
\cos \varphi = \frac{P}{U \cdot I}.\tag{3.8}
$$

Пример построения векторной диаграммы цепи при активно-индуктивном характере цепи дан на рисунке 3.2.

$$
\begin{array}{c}\n\dot{U}_{CII} = jX_{CII}\dot{I} \\
\dot{U} = Z\dot{I} \\
\hline\n\varphi & \dot{U}_{XLI} = jX_{LI}\dot{I} \\
\dot{U}_{RLI} = jR_{LI}\dot{I} & \dot{I}\n\end{array}
$$

Рисунок 3.2 – Векторная диаграмма

#### 3.2 Исследуемые схемы

Для определения параметров схемы замещения катушки индуктивности собирают схему, приведенную на рисунке 3.3. Номинальный ток ( $I_n = 90$  мА) выставляют с помощью лабораторного автотрансформатора ТV2.

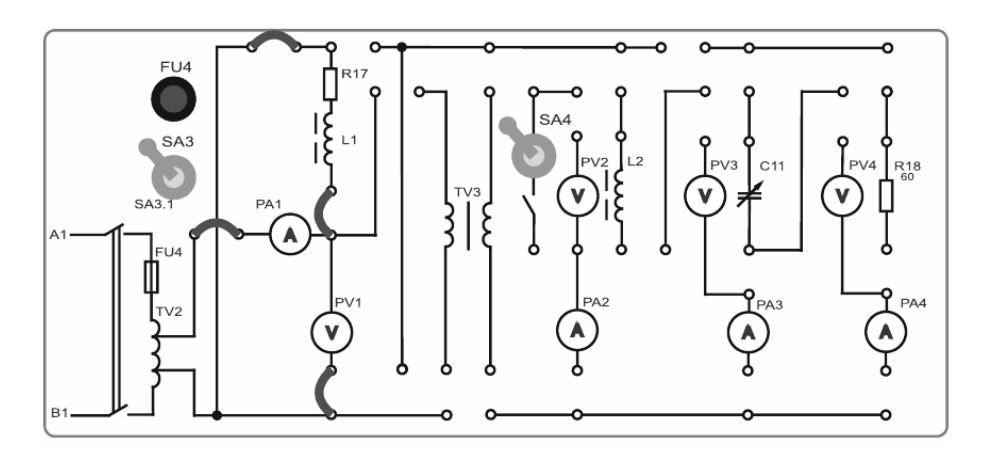

Рисунок 3.3 - Схема для экспериментального исследования параметров схемы замещения катушки индуктивности

Для исследования резонанса напряжения собирают схему, приведенную на рисунке 3.4.

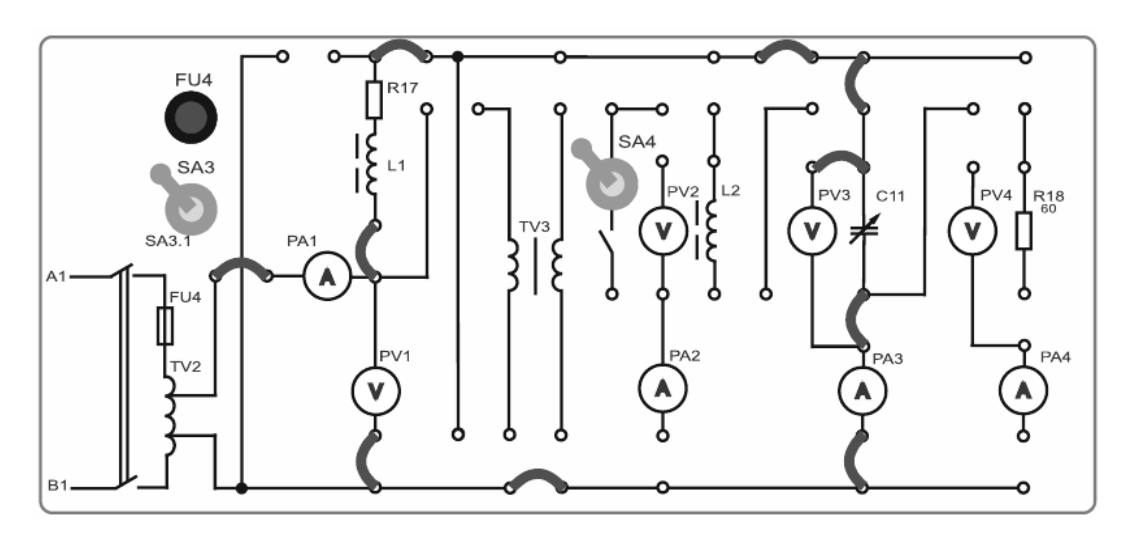

Рисунок 3.4 – Схема для экспериментального исследования резонанса напряжений

Модель исследуемой схемы в среде Multisim представлена на рисунке 3.5. При её построении устанавливаются в диалоговых окнах компонентов их параметры. Для источника переменного напряжения *U* устанавливается действующее значение напряжения RMS и частота *f*. Вольтметры и амперметр в режиме: род тока (mode) переменный (АC), внутреннее сопротивление (Resistance) *RV* = 1 MОм, *RА* = 1 нОм. Для измерения мощности используется ваттметр XWM1. Форма напряжения и тока наблюдается с помощью осциллографа XSC1.

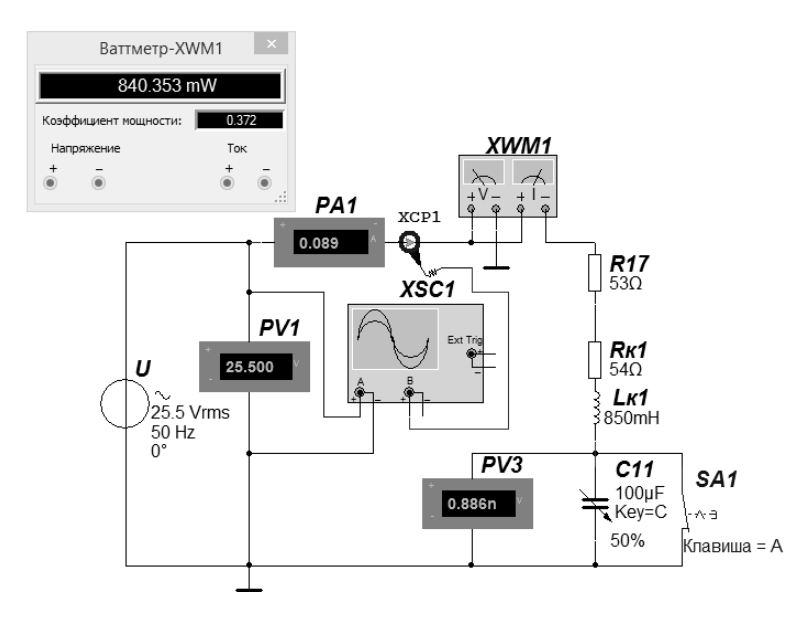

Рисунок 3.5 – Модель исследуемой схемы

#### *3.3 Порядок выполнения работы*

3.3.1 Для определения параметров схемы замещения катушки индуктивности *LК<sup>1</sup>* и *RК<sup>1</sup>* для номинального режима работы (*I<sup>н</sup>* = 90 мА) собрать на стенде схему (см. рисунок 3.3).

3.3.2 Перед включением стенда убедиться, что все переключатели находятся в начальном положении (выключены). Включить стенд автоматическим выключателем *QF1* «Сеть». Подключить питание ЛАТРа *TV2* тумблером *SA3*

вверх. Установить номинальный ток катушки  $LI I<sub>h</sub> = 90$  мА (по прибору *РА1*). Для этого изменяем напряжение на выходе ЛАТРа *TV2* (блок *TV2*) переключателями: левый – с шагом 10 В и правый – с шагом 1…2 В.

3.3.3 Снять показания приборов, данные занести в таблицу 3.1 (эксперимент):  $PAI(I_n)$  – ток,  $PVI(U)$  – напряжение,  $PWI(P)$  – активная мощность.

|              | Эксперимент   |             |                               | Расчет                        |               |                    |                           |  |  |  |
|--------------|---------------|-------------|-------------------------------|-------------------------------|---------------|--------------------|---------------------------|--|--|--|
| $I_{H}$ , MA | U, B          | $P$ , $MBT$ | $Z_{\Sigma}$ , O <sub>M</sub> | $R_{\Sigma}$ , O <sub>M</sub> | $X_{L1}$ , Om | $L_1$ , $\Gamma$ H | $R_{LI}$ , O <sub>M</sub> |  |  |  |
| (PAI)        | PVI           | (PWI)       | (3.2)                         | (3.1)                         | (3.3)         | (3.4)              | (3.5)                     |  |  |  |
|              |               |             |                               |                               |               |                    |                           |  |  |  |
|              | Моделирование |             |                               |                               |               |                    |                           |  |  |  |
| $I_{H, M}$ A | $U_{\cdot}$ B | $P$ , $MBT$ |                               |                               |               |                    |                           |  |  |  |
| PAI          | PVI           | (PWI)       |                               |                               |               |                    |                           |  |  |  |
|              |               |             |                               |                               |               |                    |                           |  |  |  |

Таблица 3.1 – Определение параметров схемы замещения катушки индуктивности

3.3.4 Выключить тумблер *SA3* вниз. Выключить стенд автоматическим выключателем *QF1* «Сеть». Вернуть органы управления ЛАТРа *TV2* в начальные положения «0».

3.3.5 Рассчитать индуктивность и активное сопротивление катушки *L*1 по формулам (3.1)–(3.5). Заполнить таблицу 3.1 (расчёт).

3.3.6 Провести моделирование работы схемы (см. рисунок 3.5) в среде Multisim при рассчитанных значениях параметров схемы замещения катушки. Ключ *SA1* замкнут. Заполнить таблицу 3.1 (моделирование). Построить векторную диаграмму тока и напряжений при индуктивной нагрузке.

3.3.7 Используя параметры схемы замещения катушки индуктивности, по формуле (3.6) определить величину емкости *С11РЕЗ* конденсатора, при которой в цепи наступает резонанс напряжений.

3.3.8 Рассчитать максимальное напряжение *U*max, при котором в режиме резонанса напряжений ток в цепи *I* не превысит 90 мА. Из формулы (3.7)

$$
U_{\text{max}}=I(R_{LI}+R17).
$$

3.3.9 Собрать схему, приведенную на рисунке 3.4. Включить стенд автоматическим выключателем *QF1* «Сеть». Подключить питание ЛАТРа *TV2* тумблером *SA3* вверх. Установить значение напряжения *U*max (по прибору *РV1*). Для этого изменяем напряжение на выходе ЛАТРа *TV2* (блок *TV2*) переключателями: левый – с шагом 10 В и правый – с шагом 1...2 В.

3.3.10 Изменяя значение ёмкости *C11* снять и построить зависимости *I = f* (*C11*) и  $cos\phi = f(ClI)$  при  $U_{\text{max}}$ . Заполнить таблицу 3.2 (эксперимент). Значение  $cos\phi$ рассчитать по формуле (3.8).

3.3.11 Провести моделирование работы схемы (см. рисунок 3.5) в среде Multisim при *U*max и различных значениях *С1*. Ключ *SA1* разомкнут. Заполнить таблицу 3.2 (моделирование). Построить зависимости  $I = f(ClI)$  и соз $\varphi = f(ClI)$ .

3.3.12 По результатам эксперимента и моделирования определить точки, соответствующие режиму резонанса напряжений (максимальное значение тока

| $CII$ , $MK\Phi$ | Способ<br>исследования | $U(PVI)$ , B | $I(PAI)$ , A | $P(PWI)$ , BT | $\cos \varphi$ |
|------------------|------------------------|--------------|--------------|---------------|----------------|
| 0                | Эксперимент            |              |              |               |                |
|                  | Моделирование          |              |              |               |                |
| 2                | Эксперимент            |              |              |               |                |
|                  | Моделирование          |              |              |               |                |
| 4                | Эксперимент            |              |              |               |                |
|                  | Моделирование          |              |              |               |                |
| $\cdots$         |                        |              |              |               |                |
| 12               | Эксперимент            |              |              |               |                |
|                  | Моделирование          |              |              |               |                |

Таблица 3.2 – Результаты исследования резонанса напряжений

3.3.13 Для одного из режимов работы цепи, заданного преподавателем (для определённого значения СП), построить векторную диаграмму напряжений и тока.

3.3.14 Сделать выводы по результатам работы.

#### 3.4 Содержание отчёта

Отчёт по работе должен содержать: цель работы, схему исследуемой цепи переменного тока с последовательно соединёнными R-, L-, C-элементами, основные расчётные формулы, результаты эксперимента и моделирования в виде таблиц, зависимости по результатам эксперимента и моделирования  $I = f(Cl)$ и  $cos\phi = f(Cl)$ , векторные диаграммы напряжений и тока для индуктивной нагрузки и заданного значения C11, выводы по работе.

#### Контрольные вопросы

- 1 Запишите закон Ома для цепи переменного тока.
- 2 Как определить параметры схемы замещения катушки индуктивности?
- 3 Каково условие резонанса напряжений?
- 4 Какова величина коэффициента мощности цепи в режиме резонанса?

#### 4 Лабораторная работа № 4. Исследование процесса зарядки конденсатора ПОСТОЯННОГО напряжения **OT** источника при ограничении тока с помощью резистора

Цель работы: изучение процесса изменения напряжения на конденсаторе при зарядке его от источника постоянного напряжения; закрепление навыков измерения напряжения компенсационным методом.

#### 4.1 Основные теоретические сведения

Схема для исследования переходного процесса зарядки конденсатора С12 при ограничении тока с помощью сопротивления R1 приведена на рисунке 4.1.

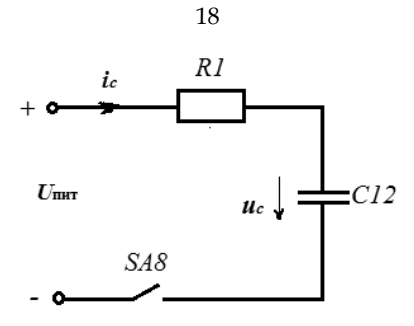

Рисунок 4.1 - Исследуемая схема зарядки конденсатора

При подключении конденсатора  $C12$  к источнику питания  $U_{\text{HUT}}$  =24 В закон изменения напряжения на С12 получают, решая дифференциальное уравнение следующего вида:

$$
U_{\text{I} \text{I} \text{I} \text{I} \text{I}} = R \cdot C \cdot \frac{du_C}{dt} + U_C \,. \tag{4.1}
$$

Решение имеет свободную  $U_C_{ce} = A \cdot e^{-t/\tau}$  и вынужденную (принуждённую)  $U_{Cnp} = U_{I\!I\!I\!I\!I}$  составляющие.

Окончательно

$$
U_C = U_{\text{HHT}} \cdot (1 - e^{-t/\tau}), \tag{4.2}
$$

где

$$
\tau = RI \cdot C12. \tag{4.3}
$$

Постоянная интегрирования  $A = -U_{IIII}$  определяется из начальных условий  $U_{C}(0_{-}) = U_{C}(0_{+})$  (второй закон коммутации).

#### 4.2 Исследуемые схемы

Схема для экспериментального исследования процесса заряда конденсатора представлена на рисунке 4.2, а её модель – на рисунке 4.3.

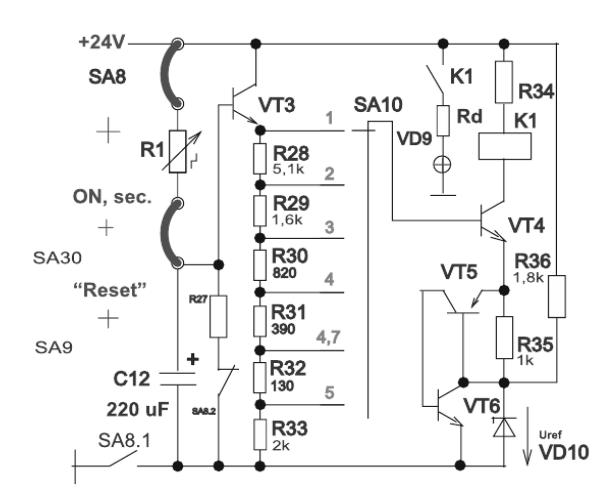

Рисунок 4.2 - Схема для экспериментального исследования процесса заряда конденсатора

Время заряда конденсатора до срабатывания реле регулируется с помощью переключателя SA10, а также изменением величины постоянной времени

 $\tau = R1 \cdot C12$  цепи зарядки конденсатора с помощью декадного магазина сопротивлений R1.

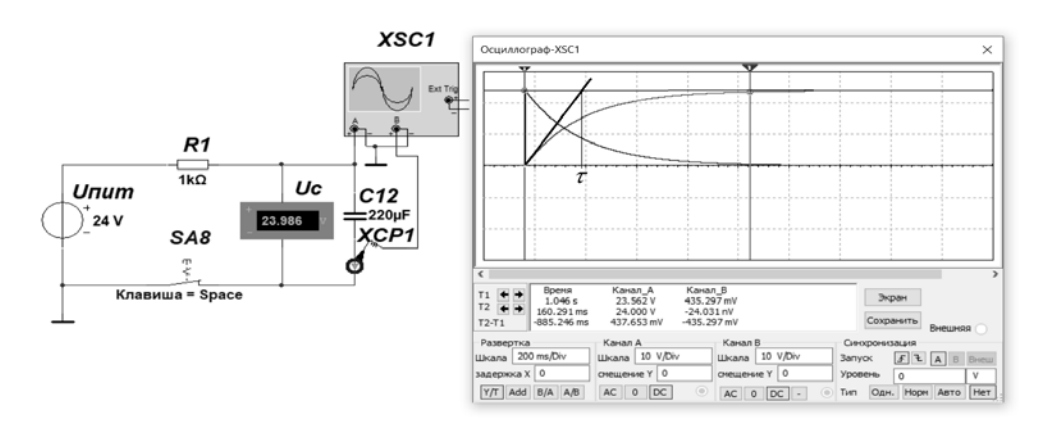

Рисунок 4.3 – Модель схемы заряда конденсатора

Запуск реле времени осуществляется переключателем SA8. О срабатывании реле сигнализирует светодиод VD9. Время срабатывания реле фиксируется электронным секундомером, запуск которого осуществляется переключателем  $SAS$ , а остановка отсчета осуществляется размыканием контактов  $KI$  электромагнитного реле К1.

Делитель R28...R33 рассчитан таким образом, что реле включенное в цепь коллектора транзистора VT4 срабатывает в зависимости от положения переключателя SA10 при  $1U_{OII}$ ,  $2U_{OII}$ ,  $3U_{OII}$ ,  $4U_{OII}$ ,  $4,7U_{OII}$ ,  $5U_{OII}$  в вольтах. Таким образом, напряжение на емкости определяют как

$$
U_C = N \cdot U_{OII} + 0.6 \text{ B},\tag{4.4}
$$

 $N-$ номер положения переключателя  $SAI0$ ,  $N=1$ ; 2; 3; 4; 4,7; 5; гле  $U_{OII} = 4.8 B$ .

Транзисторы VT5, VT6 выполняют роль тиристора, который открывается, когда на базе  $VT4$   $U_{OII} = U_{CT} + 1,2$  В, и шунтирует стабилитрон, в результате ток эмиттера  $VT4$  скачком возрастает – срабатывает реле  $KV$ .

Напряжение на эмиттере транзистора VT3 определяют как

$$
U_{3VT3}=U_C-U_{E3VT3}=U_C-0,6\,\mathrm{B}.
$$

#### 4.3 Порядок выполнения лабораторной работы

4.3.1 Для снятия зависимости напряжения от времени заряда конденсатора, собрать схему, приведенную на рисунке 4.2.

4.3.2 Включить стенд автоматическим выключателем *QF1* «Сеть». Установить заданное преподавателем сопротивление R1.

4.3.3 Тумблером *SA30* включить секундомер.

4.3.4 Сбросить значение секундомера в нулевые показания кнопкой SB6.

4.3.5 Провести первый опыт заряда конденсатора при положении «1» переключателя SA10 блока 5. Для этого переключить тумблер SA8.1 в верхнее положение. Когда засветится светодиод VD9 в блоке 5, записать показания секундомера в таблицу 4.1.

4.3.6 Выключить тумблер SA8.1.

4.3.7 Сбросить показания секундомера кнопкой SB6.

4.3.8 Провести остальные опыты аналогично (пп. 4.3.5–4.3.7) для всех остальных положений тумблера  $SAI0$ .

Таблица 4.1 - Результаты измерений

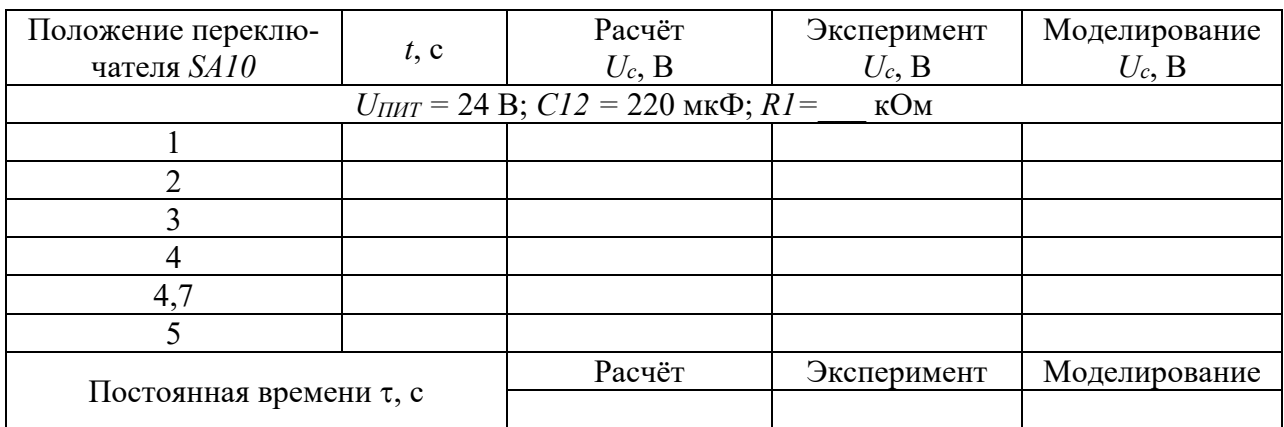

4.3.9 Для полученных значений *t* рассчитать по формуле  $(4.4)$  напряжения на конденсаторе  $U_c$ . Данные расчетов занести в таблицу 4.1 (эксперимент). Для расчётов принять  $U_{OII} = 4.8$  В.

4.3.10 Для полученных значений *t* рассчитать по формуле (4.2) напряжения на конденсаторе  $U_c$ . Данные расчетов занести в таблицу 4.1 (расчёт). Для расчётов принять:  $U_{TUT}$  = 24 В;  $C12$  = 220 мкФ.

4.3.11 Провести моделирование работы схемы (см. рисунок 4.3) в среде Multisim для используемых в результате эксперимента и расчётов значений  $U_{TMT}$ ,  $C12$ , R1.

4.3.12 По результатам измерений, расчетов и моделирования построить на одном графике зависимости напряжения на конденсаторе  $U_c = f(t)$ .

4.3.13 Воспользовавшись полученными кривыми заряда С12, определить и занести в таблицу 4.1 постоянные времени т и сравнить с рассчитанной по формуле  $(4.3)$ .

4.3.14 Сделать выводы по результатам работы.

#### 4.4 Содержание отчёта

Отчёт по работе должен содержать: цель работы, схему исследования процесса заряда конденсатора, основные расчётные формулы, результаты эксперимента, моделирования и расчёта (см. таблицу 4.1), графики заряда конденсатора с определённой постоянной времени, выводы по работе.

#### Контрольные вопросы

1 Законы коммутации.

2 Расчёт переходного процесса зарядки конденсатора от источника постоянного напряжения.

3 Порядок измерения напряжения при зарядке конденсатора компенсационным методом.

4 Как определить постоянную времени заряда т?

## 5 Лабораторная работа № 5. Определение параметров и основных характеристик однофазного трансформатора

Цель работы: изучение устройства и принципа действия однофазного трансформатора, а также схем замещения трансформатора, и определение их параметров.

#### 5.1 Основные теоретические сведения

Трансформатор - это статический (неподвижный) электромагнитный аппарат, предназначенный для преобразования переменного тока одного напряжения в переменный ток другого напряжения той же частоты.

Отношение ЭДС первичной обмотки трансформатора к ЭДС вторичной его обмотки, равное отношению соответствующих чисел витков обмоток, называют коэффициентом трансформации трансформатора

$$
n = E_1/E_2 = w_1/w_2.
$$

Для определения коэффициента трансформации *n*, а также параметров схемы замещения и потерь мощности в трансформаторе, проводят опыт холостого хода (опыт XX) и опыт короткого замыкания (КЗ) трансформатора.

Схема замещения трансформатора представлена на рисунке 5.1.

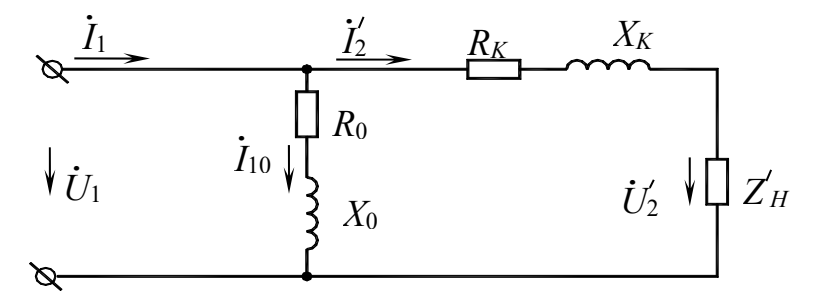

 $R_0$ ,  $X_0$  – параметры намагничивающей цепи трансформатора в схеме замещения трансформатора, определяемые из опыта холостого хода трансформатора;  $R_0$  – активное сопротивление намагничивающей цепи, обусловленное потерями мощности в стальном магнитопроводе;  $X_0$  – индуктивное сопротивление намагничивающей цепи, обусловленное основным магнитным потоком;  $R_K$ ,  $X_K$  - параметры схемы замещения, определяемые из опыта короткого замыкания трансформатора

Рисунок 5.1 - Схема замещения однофазного трансформатора

Схема опыта холостого хода представлена на рисунке 5.2.

Показания приборов PW1, PA1, PV3, PV2 дают возможность определить параметры схемы замещения трансформатора в режиме холостого хода:

$$
R_0 = \frac{P_0}{I_{10}^2}; \quad Z_0 = \frac{U_{1H}}{I_{10}}; \quad X_0 = \sqrt{Z_0^2 - R_0^2}; \quad n = \frac{U_{1H}}{U_{20}}; \quad \cos \varphi_0 = \frac{R_0}{Z_0}, \quad (5.1)
$$

где *n* – коэффициент трансформации трансформатора.

Схема опыта короткого замыкания представлена на рисунке 5.3.

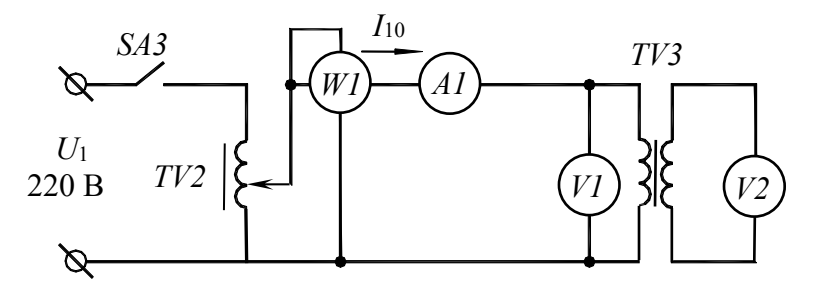

Рисунок 5.2 – Опыт холостого хода трансформатора

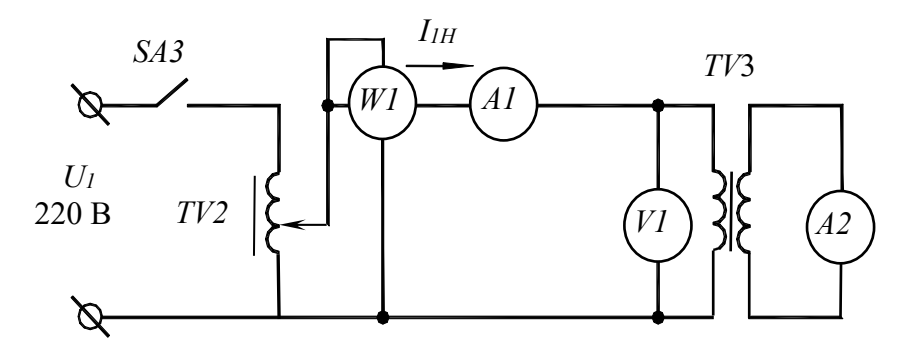

Рисунок 5.3 – Опыт короткого замыкания трансформатора

Показания приборов *PW1*, *PV1*, *PA1*, *PA2* дают возможность определить параметры схемы замещения в режиме короткого замыкания:

$$
R_K = \frac{P_K}{I_{1H}^2}; \quad Z_K = \frac{U_{1K}}{I_{1H}}; \quad X_K = \sqrt{Z_K^2 - R_K^2}, \tag{5.2}
$$

а также активные и реактивные сопротивления первичной и вторичной обмотки трансформатора (*R*1, *R*2, *X*1, *X*2):

$$
R_1 = R'_2 = \frac{R_K}{2}; \quad X_1 = X'_2 = \frac{X_K}{2}; \quad R_2 = \frac{R'_2}{n^2}; \quad X_2 = \frac{X'_2}{n^2}.
$$
 (5.3)

В режиме нагрузки определяются внешние характеристики трансформатора  $U2 = f(I2)$  при  $UI = \text{const}, \ \text{cos}\varphi_2 = \text{const}$  (рисунок 5.4).

Коэффициент мощности нагрузки

$$
\cos \varphi_2 = \frac{P_2}{U_2 \cdot I_2} \,. \tag{5.4}
$$

КПД трансформатора

$$
\eta = \frac{P_2}{P_1} \cdot 100\% \tag{5.5}
$$

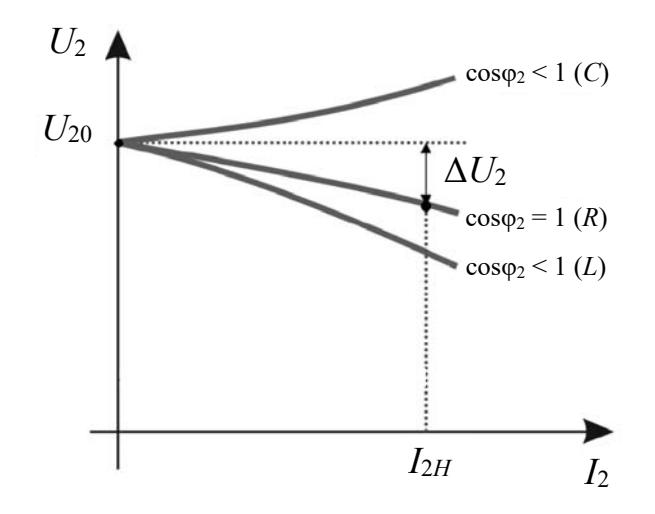

Рисунок 5.4 - Внешние характеристики трансформатора при различном характере нагрузки

Снижение напряжения на вторичной обмотке

$$
\Delta U_2 = \frac{U_{2\text{max}} - U_2 \, \%}{U_{2\text{max}}} \cdot 100 \, \%.
$$
\n(5.6)

Коэффициент загрузки трансформатора

$$
\beta = \frac{I_2}{I_{2H}}.\tag{5.7}
$$

#### 5.2 Исследуемые схемы

Исследование однофазного трансформатора производится по схемам, представленным на рисунках 5.5 и 5.6.

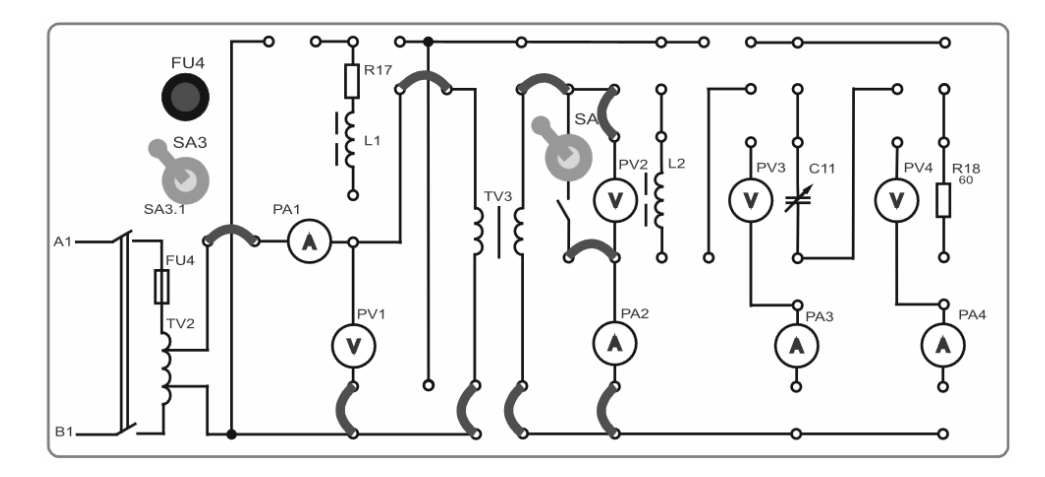

Рисунок 5.5 - Схема для проведения опытов холостого хода и короткого замыкания однофазного трансформатора

Для определения параметров схемы замещения трансформатора проводят опыты холостого хода (SA4 - выключен) и короткого замыкания (SA4 - вклю-

чен) (см. рисунок 5.4). Опыт короткого замыкания производят при пониженном напряжении на первичной обмотке трансформатора (выключатель *SA4* включен).

Для снятия внешней характеристики трансформатора *U*2 *= f* (β) подключают активную нагрузку в виде сопротивления *R18 =* 60 Ом (см. рисунок 5.5).

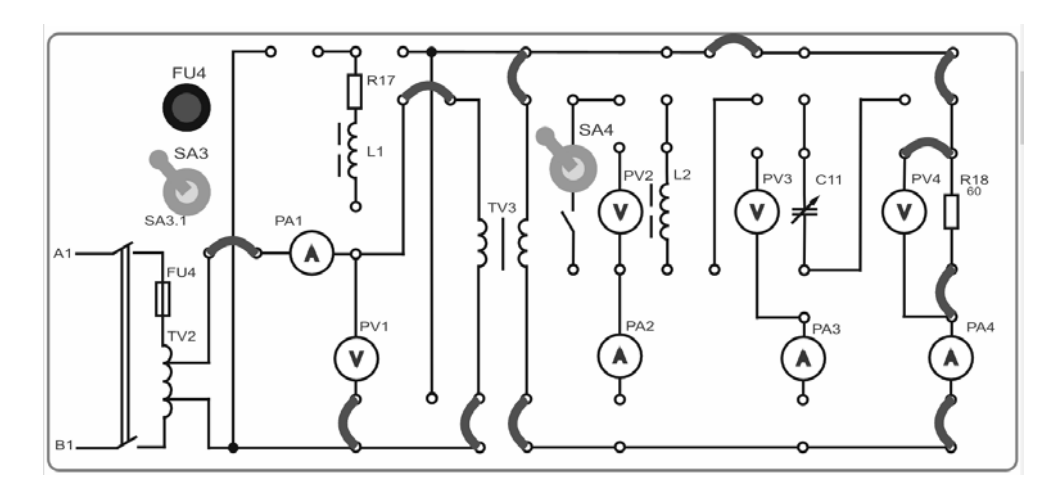

Рисунок 5.6 – Схема для снятия внешней характеристики однофазного трансформатора

#### *5.3 Порядок выполнения лабораторной работы*

5.3.1 Собрать схему, приведенную на рисунке 5.5, для проведения опыта холостого хода.

**Внимание!** Тумблер *SA4* должен находиться в выключенном положении (рычажок – внизу).

5.3.2 Включить стенд автоматическим выключателем *QF1 «*Сеть». Подключить питание ЛАТРа *TV2* (тумблер *SA3* устанавливается в положение «включено»). Включить тумблер управления профилем индикации *SA22* в верхнее положение (измерение по переменному току).

5.3.3 Снять параметры холостого хода трансформатора *TV3* при напряжении питания 42 В (по прибору *PV1*). Снять показания приборов: ток холостого хода в первичной обмотке *PA1* (*I*10), напряжение в первичной обмотке *PV1*  (*U*1*х.х.*) и мощность холостого хода *PW1* (*P*0)*,* напряжение вторичной обмотки *PV21* (*U*20) и занести их в таблицу 5.1.

5.3.4 Выключить тумблер *SA3*. Вернуть органы управления ЛАТРа *TV2* (блок *TV2*) в начальные положения «0».

5.3.5 По формулам (5.1) рассчитать параметры трансформатора в режиме холостого хода и занести их в таблицу 5.1 (расчётные значения).

|                     | Экспериментальные данные |                       |                     | Расчетные значения |             |             |             |                  |                                  |  |  |
|---------------------|--------------------------|-----------------------|---------------------|--------------------|-------------|-------------|-------------|------------------|----------------------------------|--|--|
| $U_{1H}$ , B<br>PVI | $I_{10}$ , A<br>PAI      | $P_0$ , $B_T$<br>(PW) | $U_{20}$ , B<br>PV2 | υ,<br>$B \cdot A$  | $Z_0$<br>Oм | $X_0$<br>Oм | $R_0$<br>Ом | $\cos \varphi_0$ | $\varphi$ <sub>0</sub> ,<br>град |  |  |
| Эксперимент         |                          |                       |                     |                    |             |             |             |                  |                                  |  |  |
| 42                  |                          |                       |                     |                    |             |             |             |                  |                                  |  |  |
| Моделирование       |                          |                       |                     |                    |             |             |             |                  |                                  |  |  |
| 42                  |                          |                       |                     |                    |             |             |             |                  |                                  |  |  |

Таблица 5.1 – Опыт холостого хода трансформатора

5.3.6 Собрать схему, приведенную на рисунке 5.5, для проведения опыта короткого замыкания.

5.3.7 Снять параметры короткого замыкания. Для чего включить тумблеры *SA4* и *SA3* при токе в цепи вторичной обмотки трансформатора *I*2*ном =* 200 мА (по прибору *PA2*). Для этого изменяем напряжение на выходе ЛАТРа *TV2* (блок  $TV2$ ) переключателями: левый – с шагом 10 В и правый – с шагом  $1...2$  В. Снять показания приборов *PA1* (*I*1), *PV1* (*U*1*к*), *PW1* (*Pк*) и занести их в таблицу 5.2 (эксперимент).

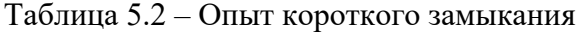

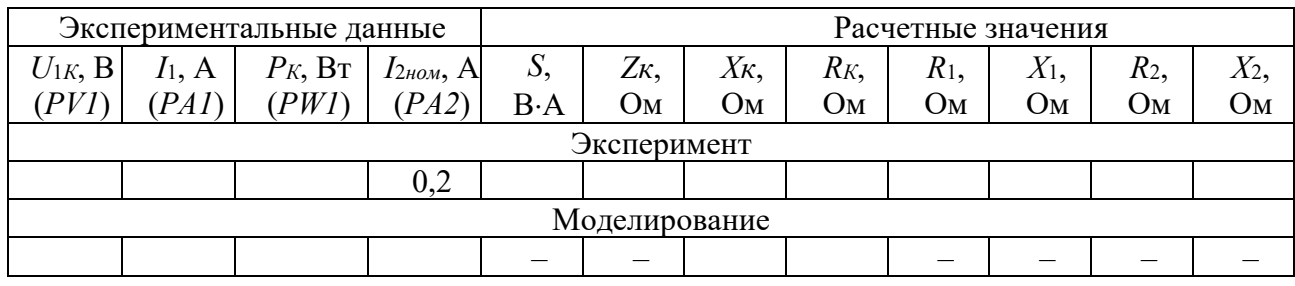

5.3.8 Выключить тумблер *SA3*. Вернуть органы управления ЛАТРа *TV2* (блок *TV2*) в начальные положения «0».

5.3.9 По формулам (5.2) рассчитать параметры трансформатора в режиме короткого замыкания, по формулам (5.3) определить сопротивления обмоток, занести их значения в таблицу 5.2.

5.3.10 Собрать схему, приведенную на рисунке 5.6, для снятия внешней характеристики при  $cos\varphi = 1$ .

5.3.11 Включить стенд автоматическим выключателем *QF1* «Сеть». Подключить питание ЛАТРа *TV2* (тумблер *SA3* устанавливается в верхнее положение – включено). Включить тумблер управления профилем индикации *SA22* в верхнее положение (измерение по переменному току). Установить напряжение питания трансформатора *TV3* 40 В (по прибору *PV1*). Для этого изменяем напряжение на выходе ЛАТРа *TV2* (блок *TV2*) переключателями: левый – с шагом 10 В и правый – с шагом 1…2 В.

5.3.12 Снять рабочую точку трансформатора по приборам *PA1*, *PV1*, *PW1*  (первичная цепь), *PA4*, *PV4* (вторичная цепь) и занести их в таблицу 5.3. При этом ток вторичной обмотки не должен превышать 1,2 *IН* (300 мА, по прибору *PA4*).

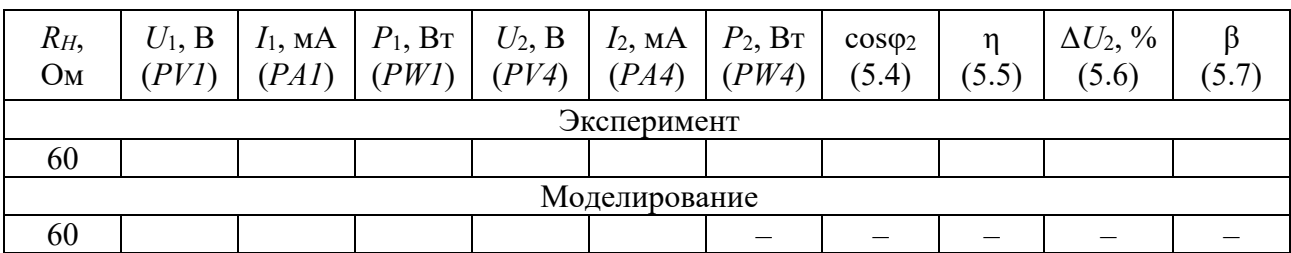

Таблица 5.3 – Испытания трансформатора под нагрузкой

5.3.13 Выключить тумблер *SA3*. Вернуть органы управления ЛАТРа *TV2* (блок *TV2*) в начальные положения «0». Выключить стенд автоматическим выключателем *QF1* «Сеть».

5.3.14 По данным опыта (по формулам (5.4)–(5.7)) рассчитать коэффициент мощности cosφ2, КПД трансформатора η, а также определить снижение напряжения на вторичной обмотке *∆U*2 и коэффициент загрузки трансформатора β.

5.3.15 Построить внешнюю характеристику трансформатора  $U_2 = f(I_2)$ (см. рисунок 5.4)*,* по точке холостого хода и точки работы при номинальной нагрузке (по данным таблиц 5.1 и 5.3).

5.3.16 Провести моделирование работы трансформатора в среде Multisim в режиме холостого хода, короткого замыкания и под нагрузкой, используя параметры схемы замещения и напряжение на первичной обмотке из таблиц 5.1–5.3. Учесть при моделировании, что сопротивление нагрузки  $R_{\mu}$ , ток  $I_2$  и напряжение *U*<sup>2</sup> являются приведенными к параметрам первичной обмотки.

5.3.17 По результатам моделирования заполнить таблицы 5.1–5.3 (моделирование). Сравнить результаты эксперимента и моделирования.

5.3.18 Сделать выводы по результатам работы.

#### *5.4 Содержание отчёта*

Отчёт по работе должен содержать: цель работы, схему трансформатора в режиме холостого хода и короткого замыкания, основные расчётные формулы, результаты эксперимента, моделирования и расчёта (см. таблицы 5.1–5.3), внешнюю характеристику трансформатора, выводы по работе.

#### *Контрольные вопросы*

1 Опишите принцип работы однофазного трансформатора.

2 Приведите схему замещения трансформатора. Опишите её элементы.

3 Какие параметры определяются с помощью опытов холостого хода и короткого замыкания?

4 Как построить внешнюю характеристику трансформатора?

## **6 Лабораторная работа № 6. Исследование асинхронного трехфазного двигателя с короткозамкнутым ротором**

**Цель работы**: изучение принципа действия трехфазного асинхронного двигателя (АД) с короткозамкнутым ротором; построение механической характеристики двигателя *М = f* (*S*) и рабочих характеристик двигателя.

#### *6.1 Основные теоретические сведения*

*Принцип действия* АД основан на взаимодействии вращающегося магнитного поля статора (неподвижная часть машины) с токами, индуктируемыми в роторе (подвижная её часть).

Частота вращающегося магнитного поля статора АД  $n_0 = 60 f_1 / p$ , где  $f_1$  – частота напряжения сети;  $p$  – число пар полюсов машины (в частности, три обмотки статора создают одну пару полюсов, шесть обмоток - две пары и т. д.).

Разность частот вращения поля статора и ротора называют частотой скольжения, а её отношение к частоте  $n_0$  – скольжением  $s$ :

$$
s = \frac{n_0 - n}{n_0}.
$$
\n(6.1)

Уравнение механической характеристики (рисунок 6.1)  $n = f(M)$  или  $M = f(S)$  (формула Клосса):

$$
M = \frac{2 \cdot M_K}{\frac{s}{s_K} + \frac{s_K}{s}},\tag{6.2}
$$

 $M_K$  – максимальный момент, развиваемый двигателем,  $M_K = \lambda \cdot M_H$ ; где  $\lambda$  – коэффициент перегрузки двигателя,  $\lambda = 1.5...2.5$ ;  $M_K$  – номинальный момент двигателя,  $M_H = 9,55 P_H/n_H$ ;  $s_K$  – критическое скольжение,  $s_K = s_H(\lambda + \sqrt{\lambda^2 - 1})$ ;  $s_H$  – номинальное скольжение,  $s_H = \frac{n_0 - n_H}{n_0}$ .

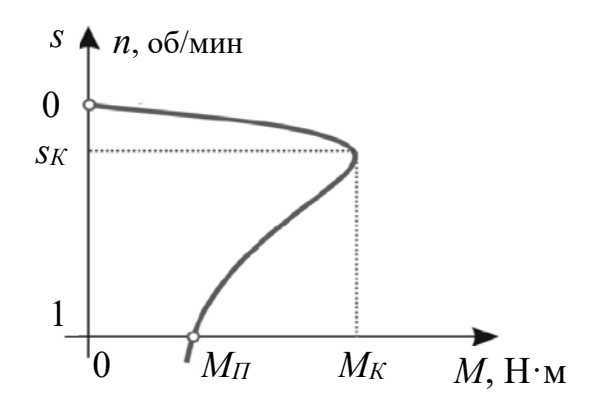

Рисунок 6.1 - Механическая ха ктеристика асинхронного двигателя

Рабочие характеристики д гателя представлены на рисунке 6.2 и снимаи питания и частоте питающей сети. ются при неизменном напряжен

Рассмотрим эти характери(ики:

1) зависимость  $s = f(P_2)$ . У еличение мощности на валу двигателя  $P_2$  соответствует изменению тормоз го момента, а следовательно, увеличению скольжения:

2) зависимость  $n = f(P_2)$  – внешняя характеристика. Из определения скольжения следует, что

$$
n = n_0 \left(1 - s\right),\tag{6.3}
$$

а т. к. с увеличением мощности  $P_2$  скольжение растет, следовательно, частота вращения *n* с увеличением мощности  $P_2$  падает незначительно;

3) зависимость  $M = f(P_2)$ . С увеличением мощности  $P_2$  до  $P_n$  вращающий момент также растет, т. к. частота вращения при этом изменяется незначительно;

4) зависимость  $cos\varphi_1 = f(P_2)$ .

$$
\cos \varphi = \frac{P_1}{S_1}.\tag{6.4}
$$

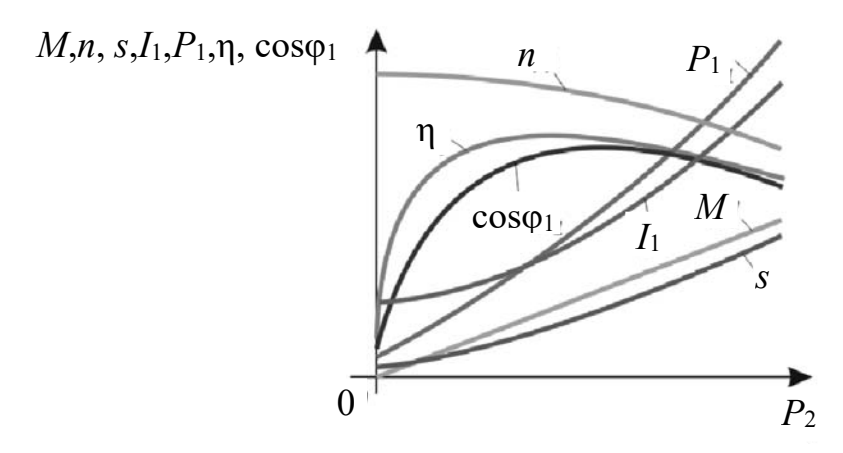

Рисунок 6.2 - Рабочие характеристики асинхронного двигателя

Поскольку главный магнитный поток и реактивная мощность, потребляемая из сети, мало зависят от нагрузки, следовательно, соѕф существенно изменяется при изменении нагрузки, т. к. изменяется при этом активная мощность. Из рисунка 6.2 видно, что при малых нагрузках соѕф является довольно низким, поэтому асинхронные двигатели должны работать при номинальной нагрузке;

5) зависимость  $\eta = f(P_2)$ .

$$
\eta = \frac{P_2}{P_1} = \frac{P_2}{P_2 + \Delta P}.
$$
\n(6.5)

С увеличением мощности  $P_2$  КПД будет возрастать до номинального значения, а далее за счет увеличения переменных потерь  $(P_{\mu 1}, P_{\mu 2})$  уменьшаться. Это объясняется следующим. Потребляемая активная мощность двигателя равна

$$
P_1 = P_2 + P_{M1} + P_{cm} + P_{Mex} + P_{\partial on} + P_{M2}, \qquad (6.6)
$$

 $P_{M1}$ ,  $P_{M2}$  – потери в меди обмотки статора и ротора; гле

 $P_{cm}$  – потери в стали статора и ротора;

 $P_{\text{text}}$  – потери механические;

 $P_{\text{don}}$  – потери дополнительные.

С увеличением нагрузки сумма потерь  $P_{cm} + P_{text} + P_{\phi_{on}}$  практически остается постоянной. КПД двигателя при этом растет (при нагрузке от 0 до  $P_n$ ), затем КПД падает, т. к. потери в меди возрастают пропорционально квадрату тока:

$$
P_{M1} + P_{M2} = 3I1^2R1 + 3I2^2R2. \tag{6.7}
$$

#### *6.2 Исследуемая схема*

Для выполнения лабораторной работы собирается схема, представленная на рисунке 6.3.

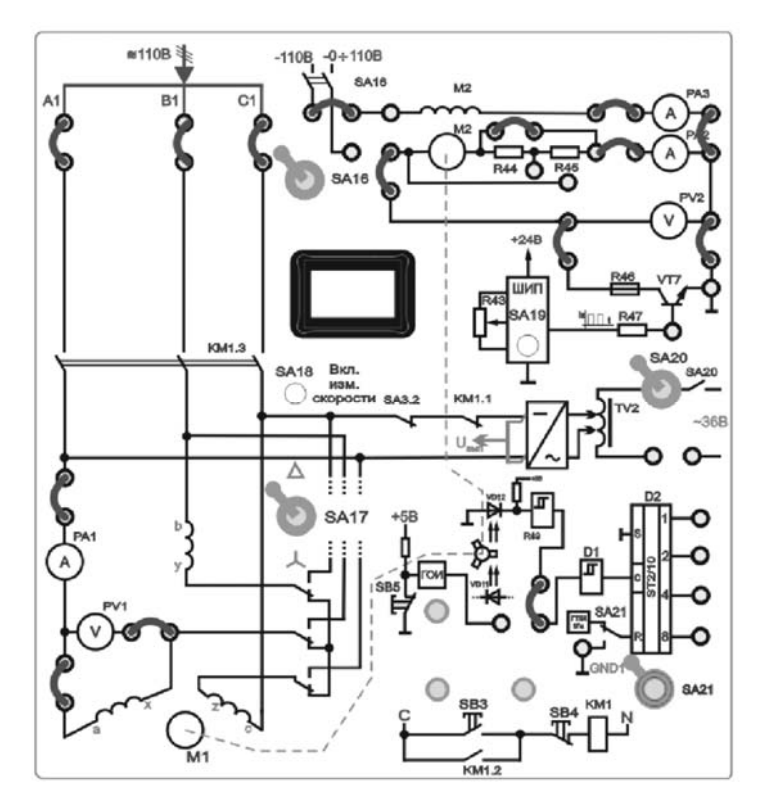

Рисунок 6.3 – Схема для исследования асинхронного двигателя с короткозамкнутым ротором

Паспортные данные асинхронного двигателя: тип *УАД-62*; номинальный ток статора  $I_H = 250$  мА; номинальный момент  $M_H = 135.8$  мН $\cdot$ м; частота вращения поля статора  $n_0 = 3000$  об/мин; номинальное скольжение  $s_H = 0.08$ ; коэффициент перегрузки двигателя  $\lambda = 1.5$ .

В работе исследуют и строят механическую характеристику *n = f* (*M*) и рабочие характеристики:  $\eta = f(P_2)$ ,  $\cos \phi = f(P_2)$ ,  $M = f(P_2)$ ,  $P_1 = f(P_2)$  при включении обмоток статора звездой.

Мощность, потребляемую из сети, определяют по формуле

$$
P_1 = 3 \cdot P_{AI}. \tag{6.8}
$$

Полная мощность двигателя

$$
S_1 = 3 \cdot U_{\phi} \cdot I_{\phi} = 3 \cdot PV \cdot PA \cdot I. \tag{6.9}
$$

Момент на валу двигателя

$$
M=M_0+M_\Gamma,\tag{6.10}
$$

где *M*0 – статический момент нагрузки холостого хода;

*MГ* – момент генератора постоянного тока,

$$
M_{\Gamma} = C_{\text{M}\Gamma} \cdot \Phi_{\Gamma} \cdot I_{\text{H}}; \tag{6.11}
$$

*IЯ* – ток якоря генератора постоянного тока (прибор *РА2*); *СМГФГ* – магнитная постоянная нагрузочного генератора,

$$
C_{MT}\Phi_T = M_{HT}/I_A = 0,147/0,9 = 0,16333 B6.
$$

Статический момент нагрузки холостого хода

$$
M_0 = M_H - C_{MT} \Phi_T \cdot I_{HH},\tag{6.12}
$$

где *МН* – номинальный момент асинхронного двигателя;

*IЯН* – ток якоря нагрузочного двигателя.

Частоту вращения вала двигателя *n* измеряют цифровым измерителем (ИC) в относительных единицах. Для определения истинного значения нужно воспользоваться формулой

$$
n = \frac{N \cdot 3000}{100},\tag{6.13}
$$

где *N* – текущее показание измерителя.

Мощность на валу двигателя

$$
P_2 = \frac{\pi \cdot n}{30} \cdot M. \tag{6.14}
$$

#### *6.3 Порядок выполнения лабораторной работы*

6.3.1 Собрать схему, приведенную на рисунке 6.3.

6.3.2 Установить тумблер *SA17* в нижнее положение *Y*. Резистор *R43* установить в положение «min» против часовой стрелки. Включить стенд автоматическим выключателем *QF1 «*Сеть». Включить измеритель скорости тумблером *SA18*, *SA21* вверх. Для нагрузки используется двигатель постоянного тока СЛ-369. Для подключения обмотки возбуждения включить тумблер *SA16*. Включить широтно-импульсный преобразователь (ШИП) при помощи тумблера *SA19*. Нажать на кнопку *SB3* для подключения асинхронного двигателя к сети через пускатель *KM1*.

6.3.3 Установить номинальный ток  $I_H = 250$  мА асинхронного двигателя (контролировать по прибору *PA1*) увеличивая нагрузку резистором *R43*, плавно поворачивая его в сторону «max» по часовой стрелке. Снять показание приборов *PA1* ( $I_H$ ), *PA2*( $I_A$ ). Вернуть рукоятку резистора *R43* в начальное положение «min».

6.3.4 Считая *M0* независимым от частоты вращения и изменяя *IЯ* (*PA2*) с помощью *R43*, снять показания приборов *PA1* (*Iф*), *PV1* (*UФ*), *PW1* (*Pф*), *PA2* (*Iя*), *BR1* (*n*, об/мин) с различной величиной нагрузки на валу. Данные опыта записать в таблицу 6.1.

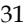

| $I\phi$ ,<br>MA | Uф,<br>B | $P\phi$ ,<br>$B_T$               | $PI$ ,<br>$B_T$ | Iя,<br>MA | n,<br>об/мин | Sl,<br>$B \cdot A$ | $\cos \varphi$ | $M$ ,<br>мН·м | P2<br>B <sub>T</sub> | $\eta$ , % | S     |
|-----------------|----------|----------------------------------|-----------------|-----------|--------------|--------------------|----------------|---------------|----------------------|------------|-------|
| (PAT)           |          | $\mathbb{P}\mathbb{W}\mathbb{I}$ | (6.7)           | PA2)      | BRI)         | (6.8)              | (6.3)          | (6.9)         | (6.13)               | (6.4)      | (6.1) |
|                 |          |                                  |                 |           |              |                    |                |               |                      |            |       |
| $\cdots$        |          |                                  |                 |           |              |                    |                |               |                      |            |       |

Таблица 6.1 – Исследование характеристик асинхронного двигателя

6.3.5 Выключить стенд в следующем порядке:

– выключить ШИП тумблером *SA19* вниз;

– отключить обмотку возбуждения, выключив тумблер *SA16*;

– выключить асинхронный двигатель, нажав на кнопку *SB4*;

– выключить измеритель скорости тумблером *SA18*, *SA21* вниз;

– выключить стенд автоматическим выключателем *QF1* «Сеть»;

 – вернуть рукоятку резистора *R43* в начальное положение «min» против часовой стрелки;

– убрать перемычки;

– убедиться, что все остальные переключатели в начальном состоянии.

6.3.6 Считая, что к валу асинхронного двигателя (АД) была приложена номинальная нагрузка для номинального режима, по формуле (6.12) определить статический момент нагрузки холостого хода *M*0*.* 

6.3.7 Рассчитать и занести полученные данные в таблицу 6.1 для каждой нагрузки из п. 6.3.4:

– активную мощность, потребляемую из сети *P*1;

– полную мощность двигателя *S*1;

– коэффициент мощности двигателя coso;

- момент на валу *М*;
- мощность на валу двигателя *P*2;
- КПД двигателя  $\eta$ ;

– скольжение *s*.

6.3.8 Построить механическую характеристику *n = f*(*М*) асинхронного двигателя по данным таблицы 6.1.

6.3.9 Построить рабочие характеристики двигателя  $\eta = f(P_2)$ ,  $\cos \phi = f(P_2)$ , *M = f*(*Р*2), *P*1 *= f*(*Р*2) по данным таблицы 6.1.

6.3.10 Задаваясь скольжением *s* от 0 до 1, рассчитать механическую характеристику по формуле Клосса (6.2), заполнив таблицу 6.2, и построить на одном графике с механической характеристикой *n = f*(*М*), полученной по результатам экспериментальных исследований. Частоту вращения двигателя определять по формуле (6.3).

Таблица 6.2 – Расчётные данные для построения механической характеристики

|                    | U, I | ∩ ∩<br>U,Z | $\sim$<br>v.J | $\Delta$<br>◡、┐ | U.J | 0,6 | $\wedge$ $\pi$<br>v. | റ റ<br>v.o | v.s |  |
|--------------------|------|------------|---------------|-----------------|-----|-----|----------------------|------------|-----|--|
| n, o6/MHH          |      |            |               |                 |     |     |                      |            |     |  |
| $M$ , мН $\cdot$ м |      |            |               |                 |     |     |                      |            |     |  |

6.3.11 Сравнить результаты расчёта и эксперимента. Сделать выводы по результатам работы.

#### *6.4 Содержание отчёта*

Отчёт по работе должен содержать: цель работы, основные расчётные формулы асинхронного двигателя с короткозамкнутым ротором, результаты эксперимента расчёта (см. таблицы 6.1 и 6.2), механические характеристики *n = f* (*M*), рабочие характеристики  $\eta = f(P_2)$ ,  $\cos \phi = f(P_2)$ ,  $M = f(P_2)$ ,  $P_1 = f(P_2)$ , выводы по работе.

#### *Контрольные вопросы*

1 Опишите принцип работы трёхфазного асинхронного двигателя с короткозамкнутым ротором.

2 Механическая характеристика трёхфазного асинхронного двигателя с короткозамкнутым ротором.

3 Рабочие характеристики трёхфазного асинхронного двигателя с короткозамкнутым ротором.

4 Порядок расчёта и механической характеристики асинхронного двигателя с короткозамкнутым ротором по формуле Клосса.

## **7 Лабораторная работа № 7. Определение параметров и основных характеристик электродвигателя постоянного тока с независимым возбуждением**

**Цель работы**: изучение конструкции и принципа действия электродвигателя постоянного тока с независимым возбуждением; расчет и построение механических характеристик электродвигателя постоянного тока.

#### *7.1 Основные теоретические сведения*

Двигатель постоянного тока (ДПТ) состоит из:

– неподвижной части – статора;

– вращающейся части – якоря.

Статор – полый стальной цилиндр, на внутренней поверхности которого укреплено четное число главных полюсов с обмотками возбуждения постоянного тока. Если обмотка возбуждения *L*(*M2*) (рисунок 7.1) питается от постороннего источника электрической энергии постоянного напряжения, двигатель называют двигателем независимого возбуждения.

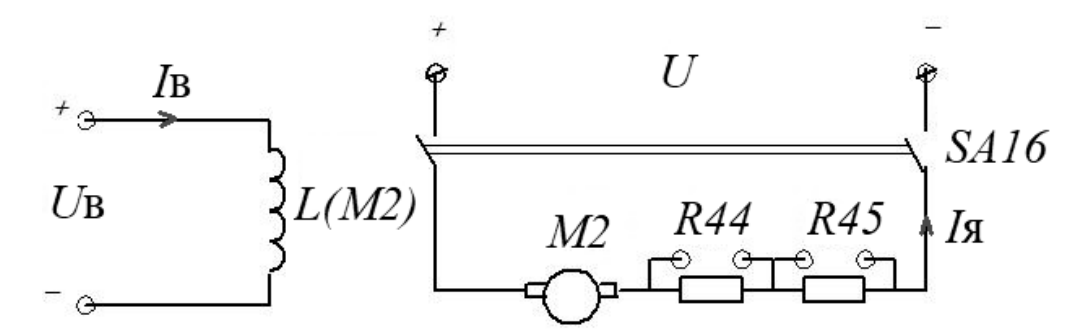

Рисунок 7.1 – Схема включения двигателя постоянного тока

Якорь *М2* (см. рисунок 7.1) – цилиндр на валу машины из пакета тонких листов электротехнической стали с пазами, заполненными обмоткой, присоединенной к коллекторным пластинам, на которые налагается система щеток.

Анализ режимов работы двигателя можно произвести на базе основных уравнений, описывающих его работу:

$$
U = E_{\mathcal{A}} - I_{\mathcal{A}} \cdot R_{\mathcal{A}}; \tag{7.1}
$$

$$
E_{\mathcal{A}} = C_{E} \Phi \cdot n; \tag{7.2}
$$

$$
M = C_M \Phi \cdot I_{\mathfrak{H}},\tag{7.3}
$$

где *U* – напряжение питания электродвигателя;

 *ЕЯ* – противоЭДС, индуктируемая в обмотке якоря;

 *I<sup>Я</sup>* – ток якоря;

 *R<sup>Я</sup>* – сопротивление обмотки якоря;

*СЕ –* конструктивная постоянная двигателя;

*Ф* – магнитный поток обмотки возбуждения;

 *n* – частота вращения якоря;

*М* – электромагнитный момент двигателя;

*СМ* – моментная постоянная двигателя.

Из уравнения (7.1) можно определить ток якоря

$$
I_{\scriptscriptstyle \mathcal{A}} = \frac{U - E_{\scriptscriptstyle \mathcal{A}}}{R_{\scriptscriptstyle \mathcal{A}}}.\tag{7.4}
$$

В начальный момент пуска, когда *n* = 0, и в соответствии с уравнением (7.2), <sup>Е</sup>*Я* = 0, ток якоря в режиме пуска равен

$$
I_{\rm AII} = \frac{U}{R_{\rm A}}.\tag{7.5}
$$

А так как сопротивления якорной цепи мало, ток *IЯП* достигает опасной для двигателя величины, поэтому силовые двигатели постоянного тока запускают с помощью пускового реостата *RД* (сопротивления *R44*, *R45* на рисунке 7.1), который ограничивает пусковой ток до безопасного значения (обычно до (2,5...3) *IЯН*). И только по мере разгона двигателя, сопровождаемого увеличением <sup>Е</sup>*Я*, сопротивление пускового реостата уменьшается до 0.

$$
I_{\rm AII} = \frac{U}{R_{\rm A} + R_{\rm A}}.\tag{7.6}
$$

Из выражения для электромагнитного момента (7.3) следует, что для изменения направления вращения существуют два способа:

1) изменить направление тока якоря, не изменяя направления тока возбуждения;

2) изменить направления тока возбуждения (магнитного потока *Ф*), не изменяя направления тока якоря.

Из уравнения (7.3) находят  $C_M\Phi$  при номинальном электромагнитном моменте двигателя  $M_H$  и номинальном токе  $I_{HH}$ :

$$
C_M \Phi = \frac{M_H}{I_{\mathcal{H}H}}.\tag{7.7}
$$

Важнейшей характеристикой ДПТ является механическая  $n = f(M)$  (рисунок 7.2), представляющая зависимость частоты вращения *п* якоря от развиваемого ДПТ момента вращения М при условии постоянства напряжения и сопротивлений в цепи якоря и в цепи возбуждения. Уравнение механической характеристики ДПТ следующее:

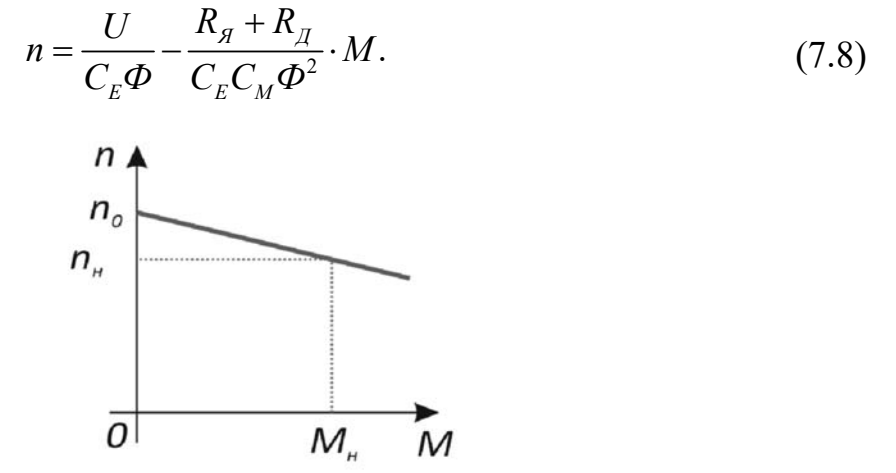

Рисунок 7.2 - Механическая характеристика двигателя постоянного тока

Из уравнения механической характеристики следует, что регулировать частоту вращения ДПТ можно несколькими способами:

- изменением величины добавочного сопротивления в цепи якоря (рисунок 7.3, *a*);

- изменением тока возбуждения (рисунок 7.3, 6);
- изменением подводимого напряжения (рисунок 7.3,  $\epsilon$ ).

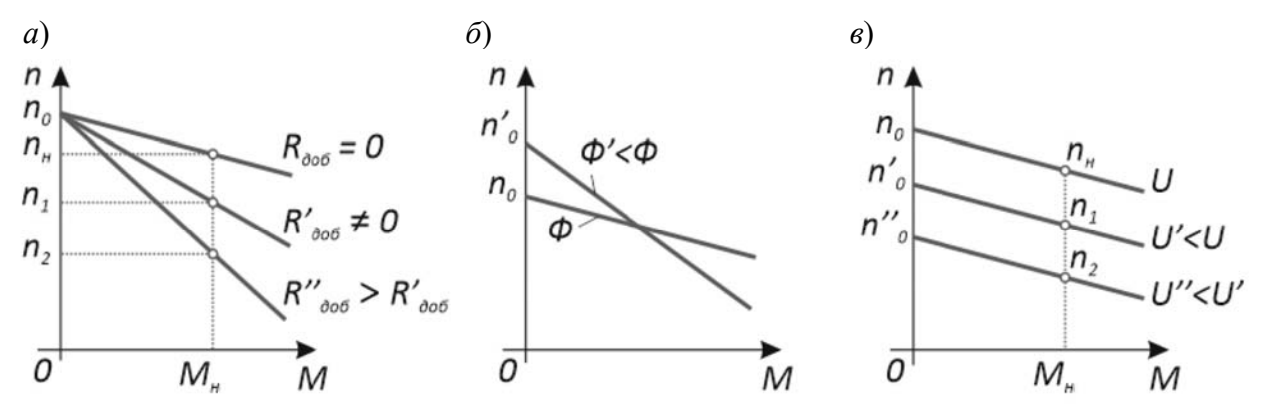

Рисунок 7.3 Механические характеристики  $\equiv$ двигателя постоянного тока при регулировании частоты вращения

Регулировочные свойства двигателя обычно характеризуются регулировочной характеристикой  $n_0 = f(I_B)$  либо  $I_A = f(I_B)$  при  $U = U_H$  и постоянной нагрузке на валу двигателя, в частности в режиме холостого хода.

КПД двигателя

$$
\eta = \frac{P2}{P1} = \frac{P2}{P2 + \Delta P} = \frac{P1 - \Delta P}{P1},\tag{7.9}
$$

где *Р*2 – мощность на валу двигателя,

$$
P2 = \frac{M \cdot n}{9,55};\tag{7.10}
$$

*Р*1 – потребляемая двигателем мощность из сети,

$$
P1 = U I = U IA + UB IB; \t\t(7.11)
$$

*I –* потребляемый двигателем ток;

*Р* – потери мощности в двигателе,

$$
\Delta P = \Delta P_{\mathcal{A}} + \Delta P_{\mathcal{B}} + \Delta P_{\mathcal{M}};
$$
  

$$
\Delta P_{\mathcal{A}} = I^2_{\mathcal{A}} R_{\mathcal{A}};
$$
  

$$
\Delta P_{\mathcal{B}} = I^2_{\mathcal{B}} R_{\mathcal{B}} = U_{\mathcal{B}} I_{\mathcal{B}};
$$

 $\Delta P_M$  – магнитные и механические потери, составляют несколько процентов от потребляемой мощности.

Сопротивление обмотки якоря

$$
R_{\rm H} = 0.5 \cdot (1 - \eta_{\rm H}) \cdot \frac{U_{\rm H}}{I_{\rm H}}.\tag{7.12}
$$

#### *7.2 Исследуемые схемы*

Исследование двигателя постоянного тока с независимым возбуждением производится по схеме, представленной на рисунке 7.4.

Паспортные данные ДПТ: тип СЛ-369; *РН =* 55 Вт; *UН =* 110 В; *IЯН =* 0,9 А;  $M_H = 0.147$  H·m;  $n = 55$  %.

Для питания якоря ДПТ используется управляемый выпрямитель (*SA5* включен).

Измерение частоты вращения производится так же, как в лабораторной работе № 6.

Для построения естественной механической характеристики шунтируют добавочные резисторы в цепи якоря *R44* и *R45* и, изменяя нагрузку (*SA20* включен) с помощью АД, включенного в режим динамического торможения (схема соединения обмоток – звезда), измеряют ток якоря ДПТ и частоту вращения для нескольких значений нагрузки.

Величина нагрузки регулируется изменением напряжения, подаваемого на обмотки АД с трансформатора *TV2*.

Для построения реостатной механической характеристики включают добавочные резисторы *R44* и *R45* в цепь якоря и при неизменном выходном напряжении управляемого выпрямителя повторяют процедуры, изложенные выше.

#### *7.3 Порядок выполнения лабораторной работы*

7.3.1 Собрать схему, приведенную на рисунке 7.4. В этом опыте устанавливается зеленая перемычка 1.

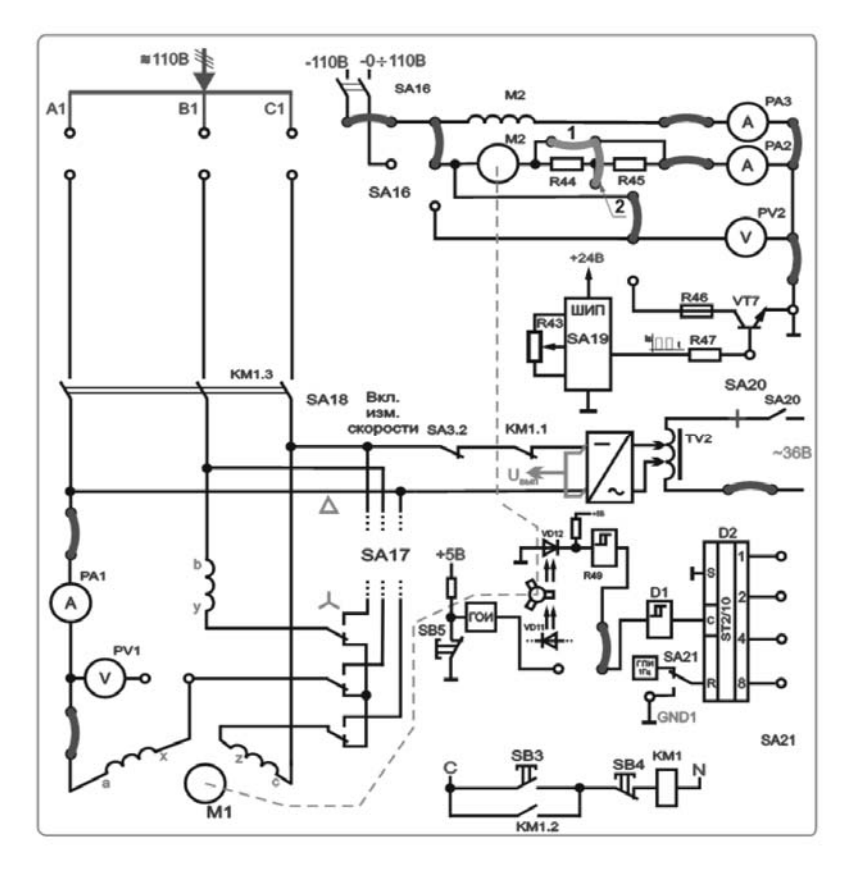

Рисунок 7.4 – Схема для исследования двигателя постоянного тока с независимым возбуждением

7.3.2 Установить тумблер *SA17* в нижнее положение *Y.* Включить стенд автоматическим выключателем *QF1* «*Сеть*». Включить измеритель скорости тумблерами *SA18*, *SA21* (вверх). Включить тумблер *SA22* в верхнее положение «~». *П*одключить обмотку возбуждения и якорь к цепям питания при помощи тумблера *SA16* вверх. Убедиться, что ток в обмотке возбуждение не превышает 200 мА (*PA3*).

*Примечание –* Для нагрузки используется асинхронный двигатель с короткозамкнутым ротором типа УАД-62 в режиме динамического торможения. Увеличение нагрузки ДПТ достигается увеличением тока динамического торможения асинхронного двигателя.

7.3.3 Подключить ЛАТР *TV2* к статору асинхронного двигателя тумблером *SA20.* 

**Внимание!** При подключении ЛАТРа *TV2* к двигателю органы управления ЛАТРом должны находиться в начальном положении.

7.3.4 Увеличивая ток динамического торможения асинхронного двигателя (для этого изменять напряжение на выходе ЛАТРа *TV2* переключателями: ле-

вый – с шагом 10 В и правый – с шагом 1…2 В), измерять частоту вращения *n*  (*BR1*), ток якоря ДПТ *I<sup>Я</sup>* (*PA2*), ток возбуждения *IВ* (*PA3*) для нескольких значений нагрузки. Значения заносить в таблицу 7.1 (естественная)*,* начиная со второй строки (в первой строке внесены данные точки холостого хода).

7.3.5 Выключить тумблер *SA20*, переключатели ЛАТРа *TV2* вернуть в начальное положение. Выключить тумблер *SA16*.

|                   | Естественная / Реостатная $R44$ / Реостатная $R44+R45$ |            |      |                                   |                   |                    |                    |            |  |  |  |
|-------------------|--------------------------------------------------------|------------|------|-----------------------------------|-------------------|--------------------|--------------------|------------|--|--|--|
|                   | Опыт                                                   |            |      | Расчет                            |                   |                    |                    |            |  |  |  |
| $n_2$ ,<br>об/мин | U, B                                                   | $I_A$ , мА |      | $I_B$ , MA $\mid$ $C_M \Phi$ , B6 | $M$ , Н $\cdot$ м | PI, B <sub>T</sub> | P2, B <sub>T</sub> | $\eta, \%$ |  |  |  |
| (BRI)             | PV2                                                    | PA2)       | PA3) |                                   | 7.3)              | 7.11               | (7.10)             | (7.9       |  |  |  |
| 4200              |                                                        |            | 70   |                                   |                   |                    |                    |            |  |  |  |
| $\cdots$          |                                                        |            |      |                                   |                   |                    |                    |            |  |  |  |

Таблица 7.1 – Механические характеристики ДПТ

7.3.6 Для снятия первой реостатной характеристики установить синюю перемычку 2, перемычку 1 необходимо извлечь (см. рисунок 7.4). Подключить обмотку возбуждения и якорь к цепям питания при помощи тумблера *SA16*. Произвести измерения для нескольких значений нагрузки согласно пп. 7.3.2–7.3.4. Значения занести в таблицу 7.1 (реостатная *R44*), начиная со второй строки (в первой строке внесены данные точки холостого хода).

7.3.7 Выключить тумблер *SA20*, переключатели ЛАТРа *TV2* вернуть в начальное положение. Выключить тумблер *SA16*.

7.3.8 Для снятия второй реостатной характеристики убрать синюю перемычку 2. Подключить обмотку возбуждения и якорь к цепям питания при помощи тумблера *SA16*. Произвести измерения для нескольких значений нагрузки согласно пп. 7.3.2–7.3.4. Значения занести в таблицу 7.1 (реостатная *R44* + *R45*), начиная со второй строки (в первой строке внесены данные точки холостого хода).

7.3.9 Выключить стенд в следующем порядке:

– вернуть переключатели ЛАТРа *TV2* в начальное положение, тумблер *SA20* вниз;

– выключить тумблер *SA16* вниз;

– выключить измеритель скорости тумблером *SA18*, *SA21* вниз;

– выключить стенд автоматическим выключателем *QF1* «Сеть»;

– убрать перемычки;

– убедиться, что все остальные переключатели в начальном состоянии.

7.3.10 Рассчитать по формуле (7.7) значение *СМФ.* Рассчитать значения момента на валу *М* (см. формулу (7.3)), потребляемой двигателем мощность из сети *Р1* (см. формулу (7.11)), мощность на валу *Р2* (см. формулу (7.10)) и КПД η (см. формулу (7.3)) двигателя при различных нагрузках на валу двигателя. Расчеты занести в таблицу 7.1 для естественной, реостатной *R44*, реостатной *R44 + R45*  механических характеристик.

7.3.11 Построить механические характеристики двигателя по значениям,

занесенным в таблицы 7.1.

7.3.12 Сделать выводы по результатам работы.

#### *7.4 Содержание отчёта*

Отчёт по работе должен содержать: цель работы, схему включения двигателя постоянного тока, основные расчётные формулы, результаты эксперимента и расчёта (см. таблицу 7.1), механические характеристики двигателя, выводы по работе.

#### *Контрольные вопросы*

1 Опишите принцип работы двигателя постоянного тока.

2 Уравнение механической характеристики двигателя постоянного тока с независимым возбуждением.

3 Способы регулирования частоты вращения двигателя постоянного тока.

4 Реостатные механические характеристики двигателя постоянного тока с независимым возбуждением.

## **8 Лабораторная работа № 8. Снятие характеристик полупроводникового диода и стабилитрона**

**Цель работы**: изучение принципа функционирования, характеристик и параметров полупроводниковых диодов и стабилитронов.

#### *8.1 Основные теоретические сведения*

Полупроводниковый диод – прибор с одним электрическим переходом и двумя выводами.

На рисунке 8.1, *а* приведено условное графическое обозначение полупроводникового диода на электрических схемах, его структура – на рисунке 8.1, *б*. Электрод диода, подключенный к области *р*, называют анодом, а электрод, подключенный к области *п*, – катодом.

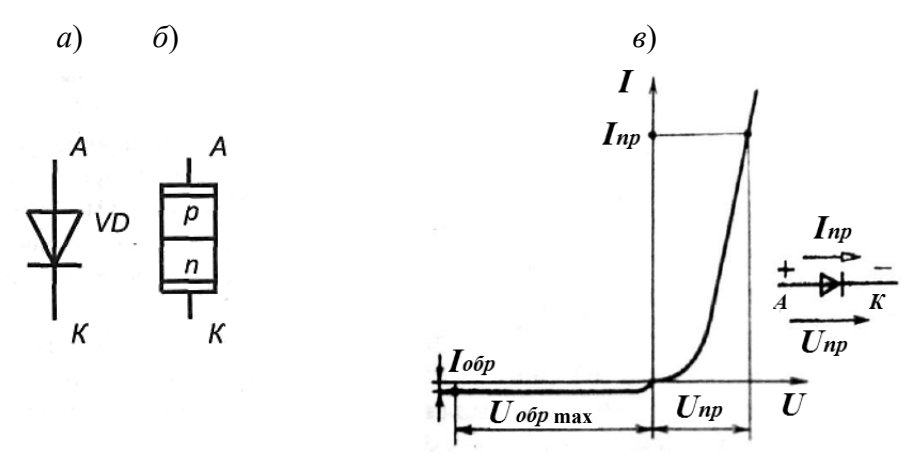

 Рисунок 8.1 – Условное обозначение (*<sup>а</sup>*), структура (*б*) и статическая вольт-амперная характеристика (*в*) полупроводникового диода

Выпрямительные полупроводниковые диоды предназначены для преобразования переменного тока в постоянный. Они являются одним из наиболее распространённых типов полупроводниковых диодов. Основное свойство выпрямительных диодов - односторонняя проводимость, наличие которой определяет эффект выпрямления.

Статические вольт-амперные характеристики (ВАХ) диода показаны на рисунке  $8.1, \theta$ .

В качестве параметров, характеризующих нагрузочную способность полупроводникового диода, обычно указывают допустимый прямой ток Inp и соответствующее ему прямое напряжение  $U_{IP}$ , максимально допустимое обратное напряжение  $U_{OBP max}$  и соответствующий ему обратный ток  $I_{OBP}$ .

По ВАХ диода можно определить:

- прямое статическое сопротивление диода

$$
R_{np} = \frac{U_{np}}{I_{np}}; \tag{8.1}
$$

– обратное статическое сопротивление диода

$$
R_{o\tilde{o}p} = \frac{U_{o\tilde{o}p}}{I_{o\tilde{o}p}};
$$
\n(8.2)

- прямое дифференциальное сопротивление диода

$$
r_o = \frac{\Delta U_{np}}{\Delta I_{np}}.\tag{8.3}
$$

Стабилитрон - это сильно легированный плоскостной кремниевый диод, на котором напряжение сохраняется с определённой точностью при изменении протекающего через него тока в заданном диапазоне. Стабилитроны в основном используют в параметрических стабилизаторах напряжения (рисунок 8.2, *a*).

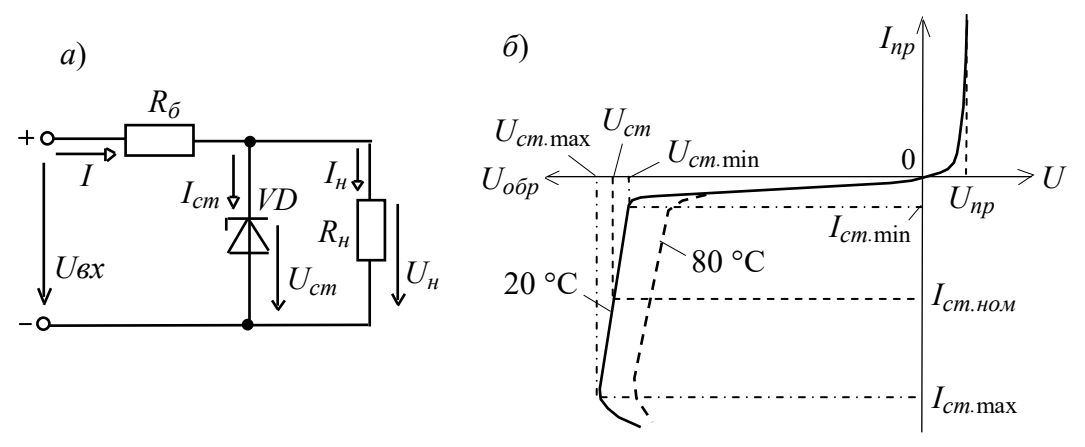

Рисунок 8.2 - Параметрический стабилизатор (а) и статическая вольт-амперная характеристика (б) стабилитрона

Рабочим участком ВАХ стабилитрона *VD* является участок обратной её ветви, соответствующий области обратного электрического пробоя *p*–*n*-перехода (рисунок 8.2, б) и ограниченный минимальным  $I_{cm,min}$  и максимальным  $I_{cm,max}$ значениями тока. При работе в этой области обратное напряжение на стабилитроне *Uст* незначительно изменяется при относительно больших изменениях тока стабилитрона *Iст* . Поэтому при изменении входного напряжения *Uвх* изменяется в основном напряжение на балластном резисторе *Rб* (см. рисунок 8.2, *а*).

Основными параметрами стабилитрона являются:

 $U_{cm}$  – напряжение на стабилитроне,  $U_{cm}$  = 3...180 В;

*<sup>д</sup>r* динамическое сопротивление на участке стабилизации,

$$
r_o = \frac{\Delta U_{cm}}{\Delta I_{cm}} = \frac{U_{cm \text{ max}} - U_{cm \text{ min}}}{I_{cm \text{ max}} - I_{cm \text{ min}}};
$$
\n(8.5)

 $I_{cm,min}$  и  $I_{cm,max}$  – минимальный и максимальный токи стабилизации (номинальный ток  $I_{cm,now} = \frac{I_{cm,nax} + I_{cm,nim}}{2}$  $\frac{1}{2}$  2  $cm$  *cm*  $\cdot$   $cm$   $\cdot$   $cm$  $I_{cm,now} = \frac{I_{cm,\text{max}} + I_{cm,\text{min}}}{2}$  от 5 мА до 5 А.

#### *8.2 Исследуемые схемы*

Исследование ВАХ полупроводникового диода производится по схемам, представленным на рисунках 8.3 и 8.4. Модель для снятия ВАХ представлена на рисунке 8.5.

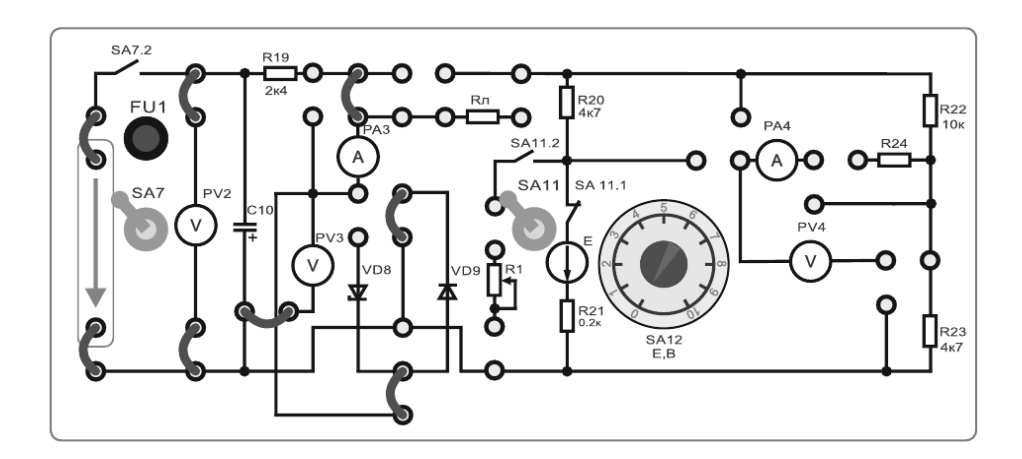

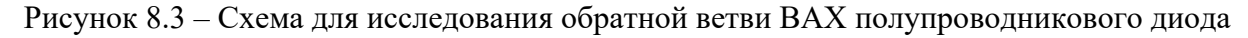

#### *8.3 Порядок выполнения работы*

8.3.1 Для заданного преподавателем полупроводникового диода выписать из справочника его основные параметры. Заполнить таблицу 8.1.

8.3.2 Собрать схему, представленную на рисунке 8.3, для исследования обратной ветви ВАХ диода.

8.3.3 Перед включением стенда убедиться, что все остальные переключатели находятся в начальном положении (вниз). Включить стенд автоматическим выключателем *QF1* «Сеть». Включить тумблер *SA22* в нижнее положение «=» (измерение постоянного тока). Включить источник ЭДС *Е1* тумблером *SA7* вверх. Увеличивая величину напряжения ЭДС *Е1* до 30 В (*PV2*), снять обратную характеристику диода, данные занести в таблицу 8.2 (обратная ветвь ВАХ, эксперимент). Для этого изменять напряжение на выходе ЛАТРа *TV2* (блок *TV2*) переключателями: левый – с шагом 10 В и правый – с шагом 1…2 В.

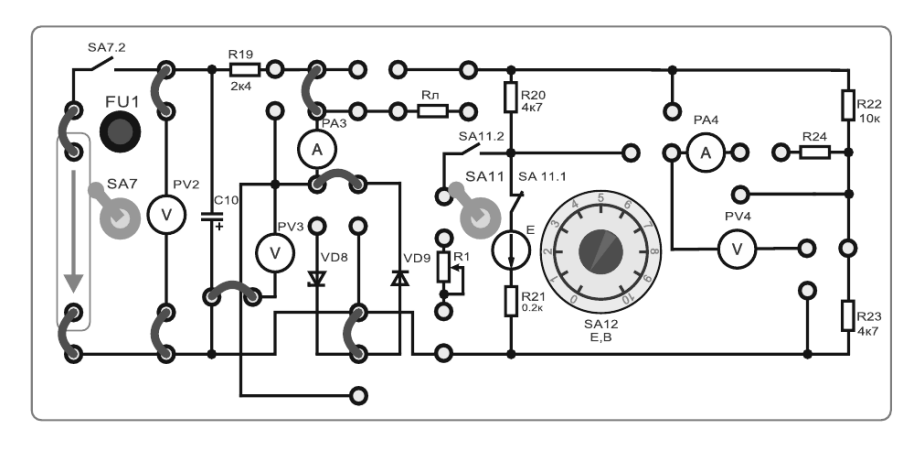

Рисунок 8.4 – Схема для исследования прямой ветви ВАХ полупроводникового диода

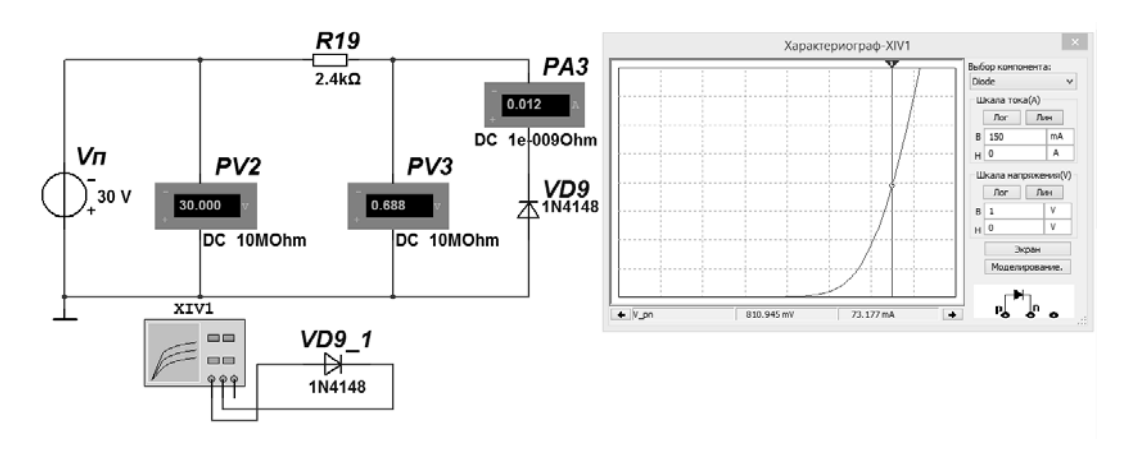

Рисунок 8.5 – Модель для снятия ВАХ полупроводникового диода

Таблица 8.1 – Параметры полупроводникового диода

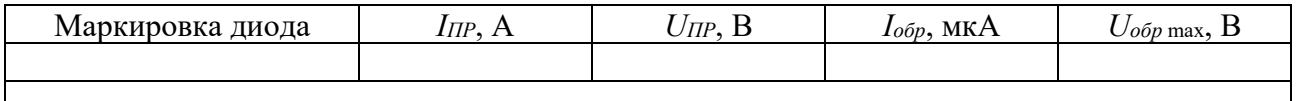

#### Таблица 8.2 – Данные для построения ВАХ полупроводникового диода

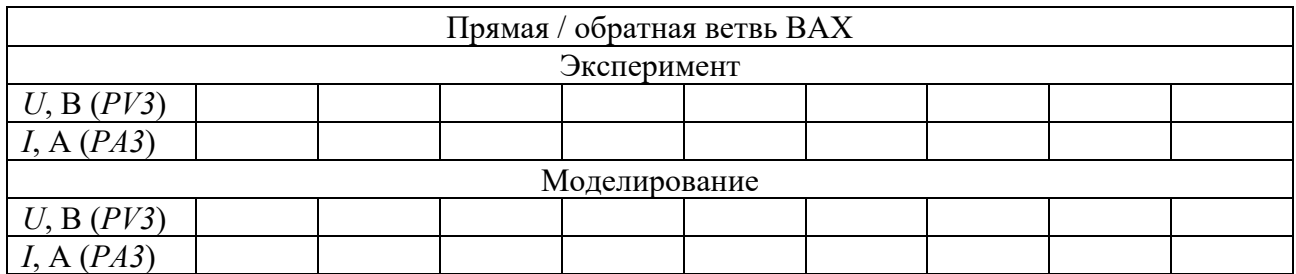

8.3.4 Выключить источник ЭДС E1 тумблером SA7 вниз. Вернуть тумблеры ЛАТРа *ТV2* (блок *ТV2*) в начальные положения «0». Изменить схему по рисунку 8.4 для исследования прямой ветви ВАХ диода.

8.3.5 Выполнить действия по п. 8.3.3. Заполнить таблицу 8.2 (прямая ветвь ВАХ, эксперимент).

8.3.6 Для построения вольт-амперной характеристики диода в программе Multisim собрать схему, указанную на рисунке 8.5. Диод выбирается из библиотеки элементов согласно заданию и подключается к источнику постоянного напряжения  $V_{II}$ . Осуществить моделирование её работы, изменяя входное напряжение  $V_{II}$ . Заполнить таблицу 8.2 (прямая ветвь ВАХ, моделирование). Для снятия обратной ветви ВАХ меняется полярность источника напряжения  $V_{II}$ . ВАХ можно получить с помощью характериографа XIV1.

8.3.7 Построить зависимости  $I = f(U)$  прямая и обратная ВАХ полупроводникового диода по результатам эксперимента и моделирования.

8.3.8 Занести максимальные значения прямых и обратных токов и напряжений из таблицы 8.2 в таблицу 8.3. По формулам  $(8.1)$  (8.3) определить и занести в таблицу 8.3 (результат вычисления): прямое статическое сопротивление диода  $R_{np}$ , обратное статическое сопротивление диода  $R_{o6p}$ , прямое динамическое сопротивление диода  $r_{\delta}$ . Вычисления провести по результатам эксперимента и моделирования.

Таблица 8.3 – Результаты измерений и вычислений

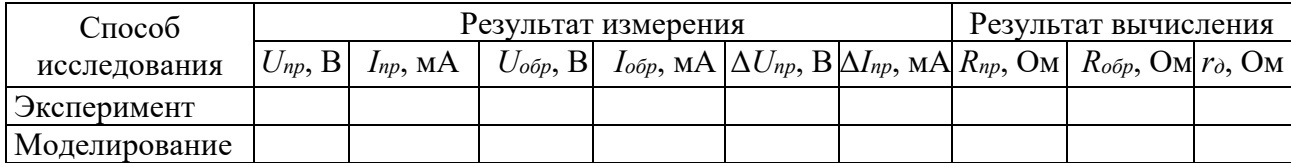

8.3.9 Сравнить результаты эксперимента и моделирования.

8.3.10 Для заданного преподавателем стабилитрона выписать из справочника его основные параметры. Заполнить таблицу 8.1 (паспортные данные).

8.3.11 Получить прямую и обратную ветвь ВАХ стабилитрона по результатам эксперимента и моделирования, выполнив пп. 8.3.2-8.3.7. При этом полупроводниковый диод VD9 заменяется на стабилитрон VD8.

Таблица 8.4 – Параметры стабилитрона

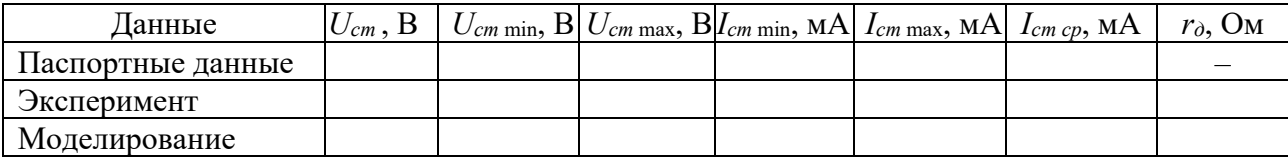

8.3.12 Занести максимальные значения токов и напряжений стабилизации из таблицы 8.2 в таблицу 8.4. По формуле (8.5) определить и занести в таблицу 8.3 динамическое сопротивление стабилитрона  $r_{\theta}$ . Вычисления провести по результатам эксперимента и моделирования.

8.3.13 Сравнить результаты эксперимента и моделирования. Сделать выводы по результатам работы.

#### 8.4 Содержание отчёта

Отчёт по работе должен содержать: цель работы, модель для исследования ВАХ диода и стабилитрона, результаты эксперимента и моделирования в виде таблиц 8.1-8.4. ВАХ лиола и стабилитрона, полученные в результате молелирования и экспериментально, выводы по работе.

#### Контрольные вопросы

1 Приведите основные параметры полупроводникового диода. ВАХ диода.

2 Приведите основные параметры стабилитрона. ВАХ стабилитрона.

3 Как снять ВАХ лиола и стабилитрона?

4 Статические и динамическое сопротивления диода, динамическое сопротивление стабилитрона.

## 9 Лабораторная работа № 9. Снятие статических характеристик биполярного транзистора

Цель работы: изучение принципа функционирования, входных и выходных характеристик и параметров биполярных транзисторов.

#### 9.1 Основные теоретические сведения

Биполярный транзистор представляет собой кристалл полупроводника, состоящий из трех слоев с чередующейся проводимостью и снабженный тремя выводами для подключения к внешней цепи (рисунок 9.1, а, в).

Как видно из рисунка, в каждой из этих структур существуют два р-п-перехода - эмиттерный и коллекторный.

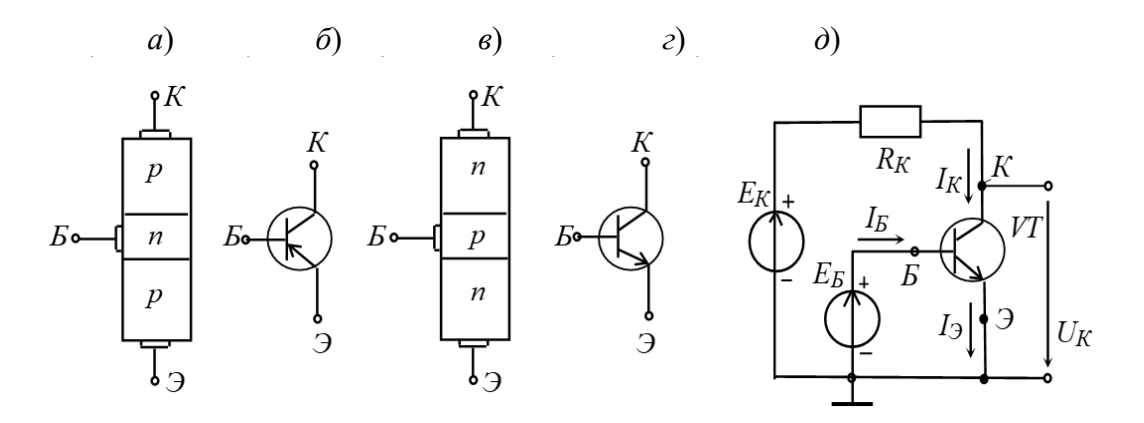

Э – эмиттер, К – коллектор, Б – база

Рисунок 9.1 – Структура (*a*, *e*), обозначение биполярных транзисторов разных типов (*б*, *e*), схема включения с общим эмиттером (д)

Схема включения транзистора с общим эмиттером (ОЭ) (см. рисунок 9.1,  $\partial$ ) является наиболее распространенной вследствие малого тока базы во входной цепи и усиления входного сигнала как по напряжению, так и по току.

Полярность внешних источников  $E<sub>B</sub>$  и  $E<sub>K</sub>$  выбирается так, чтобы на эмиттерном переходе было прямое напряжение, а на коллекторном – обратное. Обозначим через  $U_{KB}$ ,  $U_{K3}$ ,  $U_{B3}$  напряжения между коллектором и базой, коллектором и эмиттером, базой и эмиттером соответственно.

Важнейшими характеристиками биполярного транзистора являются его входные и выходные вольт-амперные характеристики. Входные характеристики транзистора с ОЭ (рисунок 9.2, б) отражают зависимость тока базы от напряжения, приложенного между базой и эмиттером, при  $U_{\kappa 2}$  = const. Они мало зависят от  $U_{K3}$ , поэтому обычно приводят одну характеристику  $I_B(U_{K3})$ , которая, как видно, подобна ВАХ диода. Выходные характеристики отражают зависимость тока коллектора от напряжения между коллектором и эмиттером при  $I<sub>B</sub> = \text{const}$ (рисунок 9.2,  $\epsilon$ ).

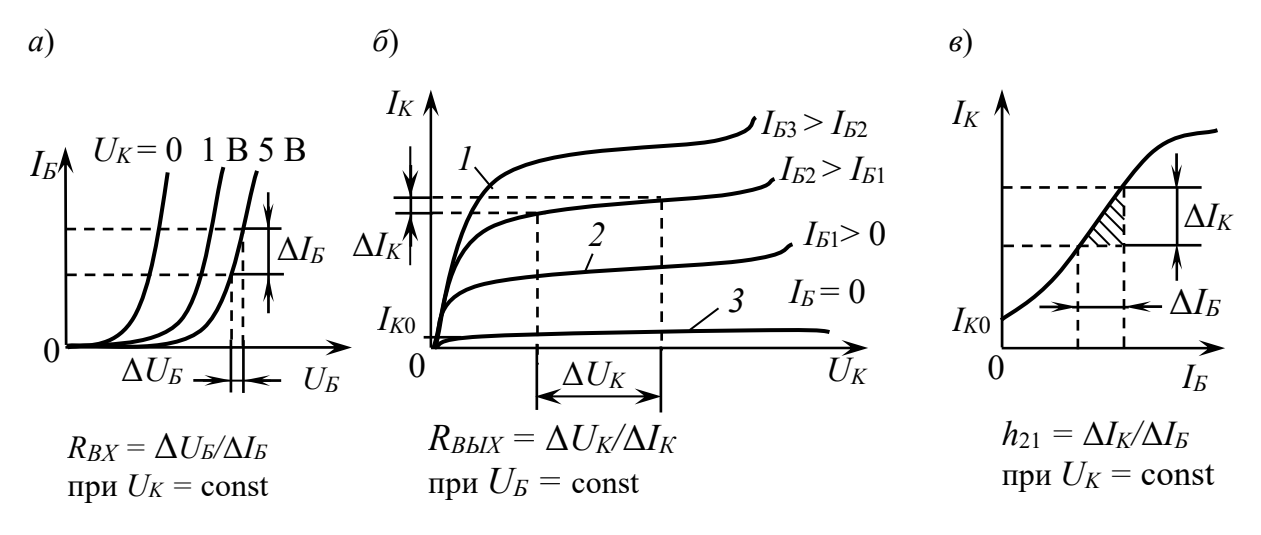

 $1$  – область насыщения; 2 – активная область; 3 – область отсечки

Вольт-амперные Рисунок  $9.2$ характеристики биполярного транзистора при включении в режиме «с общим эмиттером»

Основные свойства транзистора определяются соотношениями токов и напряжений в различных его цепях и взаимным их влиянием друг на друга. На рисунке 9.2 представлены семейства входных  $I_{B} = f(U_{B})|_{U_{C} = const}$  (*a*) и выходных  $I_K = f(U_K)|_{U_r = \text{const}}$  (б) статических вольт-амперных характеристик транзистора в схеме с ОЭ. Они могут быть получены в результате эксперимента или расчёта.

В режиме усиления малых сигналов транзистор в схеме с ОЭ часто представляют в виде линейного четырехполюсника, входные и выходные параметры которого связаны следующими уравнениями:  $U$ 

$$
\Delta U_{\rm E} = h_{113} \Delta I_{\rm E} + h_{123} \Delta U_{\rm K};\tag{9.1}
$$

$$
\Delta I_K = h_{213} \Delta I_B + h_{223} \Delta U_K, \tag{9.2}
$$

где *h*11*<sup>Э</sup>* входное динамическое сопротивление транзистора, *h*11*Э* = 100…1000 Ом;

$$
h_{119} = \frac{\Delta U_E}{\Delta I_E}\bigg|_{U_K = \text{const}} (\Delta U_K = 0); \tag{9.3}
$$

*h*12*<sup>Э</sup>* безразмерный коэффициент внутренней обратной связи по напряжению, значение которого лежит в пределах 0,002…0,0002 (при расчётах им часто пренебрегают, т. е. полагают равным нулю);

$$
h_{123} = \frac{\Delta U_{B}}{\Delta U_{K}}\bigg|_{I_{B} = \text{const}} (\Delta I_{B} = 0); \tag{9.4}
$$

*h*21*<sup>Э</sup>* коэффициент передачи (усиления) тока при постоянном напряжении на коллекторе; его также обозначают  $K_i$  или  $\beta = 10...200$ ;

$$
h_{213} = \frac{\Delta I_K}{\Delta I_B}\bigg|_{U_K = \text{const}} (\Delta U_K = 0); \tag{9.5}
$$

*h*22*<sup>Э</sup>* выходная проводимость транзистора при постоянном токе базы,  $h_{229} = 10^{-4}...10^{-6}$  Cm;

$$
h_{223} = \frac{\Delta I_K}{\Delta U_K}\bigg|_{I_E = \text{const}} (\Delta I_E = 0). \tag{9.6}
$$

Параметры схемы замещения транзистора с ОЭ в *h*-форме определяют по его входным и выходным характеристикам (см. рисунок 9.2).

Зная входную и выходные характеристики транзистора можно рассчитать параметры электронных устройств, собранных на его базе, – усилителей, ключей и т. д.

#### *9.2 Исследуемые схемы*

Исследование входных и выходных характеристик биполярного транзистора производится по схеме, представленной на рисунке 9.3. Модель в Multisim для построения характеристик транзистора приведена на рисунке 9.4.

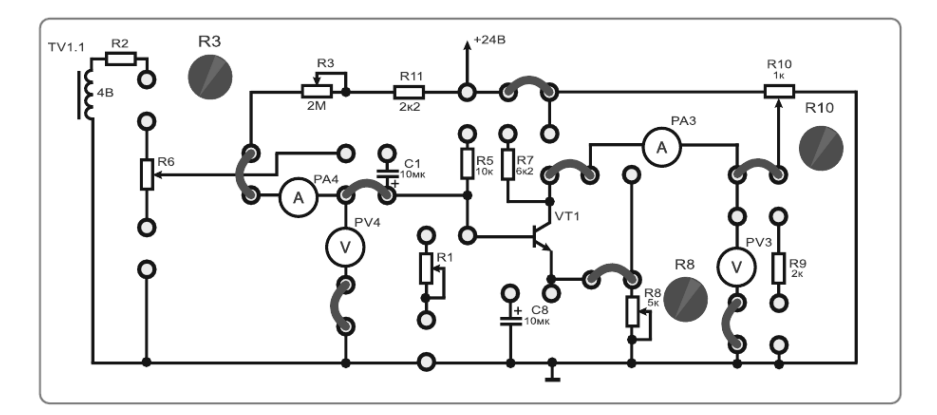

Рисунок 9.3 – Схема для снятия характеристик биполярного транзистора

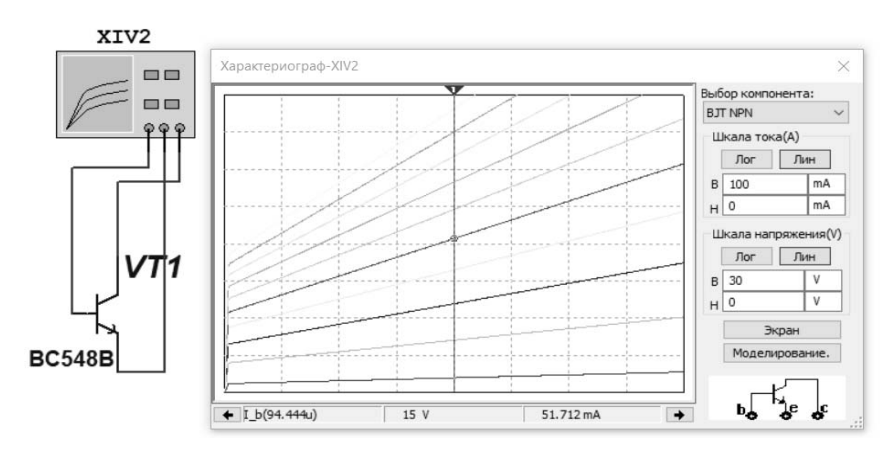

Рисунок 9.4 – Модель для построения характеристик биполярного транзистора

#### *9.3 Порядок выполнения работы*

9.3.1 Выпишите основные параметры заданного преподавателем биполярного транзистора. Заполните таблицу 9.1.

9.3.2 Для снятия характеристик биполярного транзистора собрать схему, представленную на рисунке 9.3. Перед включением стенда убедиться, что все остальные переключатели находятся в начальном положении (вниз). Установить резисторы *R3*, *R8*, *R10* в минимальное значение против часовой стрелки. Включить стенд автоматическим выключателем *QF1*. Включить тумблер *SA22* в нижнее положение «=» (измерение постоянного тока).

Таблица 9.1 – Параметры транзистора

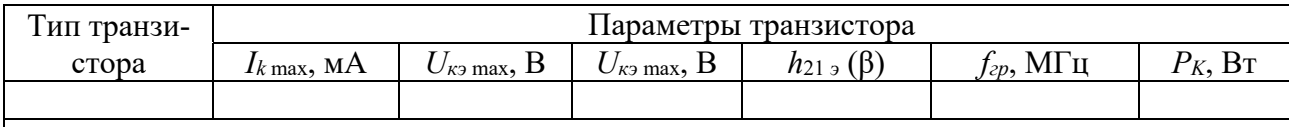

9.3.3 Установить напряжение  $U_{K2} = 0$  В с помощью потенциометра *R10*. Напряжение *UКЭ* контролировать по прибору *PV3*. Увеличивая напряжение *UБЭ* снять входную ВАХ *IБ = f*(*UБЭ*)*.* Напряжение *UБЭ* контролировать по прибору *PV4*, ток *IБ* – по прибору *PA4*. Регулировка напряжения *UБЭ* осуществляется резистором *R3* (во всём диапазоне). Данные занести в таблицу 9.2.

Таблица 9.2 – Данные для построения входной ВАХ биполярного транзистора

| $U_{K3} = 0 B (PV3)$          |  |  |  |  |  |  |  |  |  |  |
|-------------------------------|--|--|--|--|--|--|--|--|--|--|
| $U_{E2}$ , B $(PV4)$          |  |  |  |  |  |  |  |  |  |  |
| $IE$ , MKA (PA4)              |  |  |  |  |  |  |  |  |  |  |
| $U_{K3} = 5 B (PV3)$          |  |  |  |  |  |  |  |  |  |  |
| $U_{E2}$ , B $(PV4)$          |  |  |  |  |  |  |  |  |  |  |
| $IE$ , MKA (PA4)              |  |  |  |  |  |  |  |  |  |  |
| $U_{K3} = 10 \text{ B} (PV3)$ |  |  |  |  |  |  |  |  |  |  |
| $U_{E2}$ , B $(PV4)$          |  |  |  |  |  |  |  |  |  |  |
| $Ib$ , мкА ( $PA4$ )          |  |  |  |  |  |  |  |  |  |  |

9.3.4 Повторить опыт при *UКЭ*, равном 5 и 10 В. Напряжение *UКЭ* устанав-

ливается резистором *R10*, контролируется по прибору *PV3*. Данные занести в таблицу 9.2. Установить резисторы *R3*, *R8*, *R10* в минимальное значение против часовой стрелки.

9.3.5 Для снятия выходных статических характеристик транзистора установить ток базы *IБ* ≈ 50 мкА. Установка тока базы *IБ* осуществляется резистором *R3*. Контролировать ток базы *IБ* по прибору *PA4*. Увеличивая напряжение *U*<sup>*K*</sup><sub>*S*</sub>, снять выходную ВАХ –  $I_K = f(U_K)$ . Напряжение  $U_{K}$  контролировать по прибору *PV3*, ток *IК* по прибору *PA3*. Регулировка напряжения *UКЭ* осуществляется резисторами *R10*. Данные занести в таблицу 9.3.

| $IB$ = 50 MKA (PA4)           |  |  |                               |  |  |  |  |  |  |  |  |
|-------------------------------|--|--|-------------------------------|--|--|--|--|--|--|--|--|
| $U_{K3}$ , B $(PV3)$          |  |  |                               |  |  |  |  |  |  |  |  |
| $I_K$ , MA $(PA3)$            |  |  |                               |  |  |  |  |  |  |  |  |
| $IB = 100$ MKA ( <i>PA4</i> ) |  |  |                               |  |  |  |  |  |  |  |  |
| $U_{K3}$ , B (PV3)            |  |  |                               |  |  |  |  |  |  |  |  |
| $I_K$ , MA $(PA3)$            |  |  |                               |  |  |  |  |  |  |  |  |
|                               |  |  | $IB = 150$ MKA ( <i>PA4</i> ) |  |  |  |  |  |  |  |  |
| $U_{K3}$ , B $(PV3)$          |  |  |                               |  |  |  |  |  |  |  |  |
| $I_K$ , MA $(PA3)$            |  |  |                               |  |  |  |  |  |  |  |  |
| $IB = 200$ MKA ( <i>PA4</i> ) |  |  |                               |  |  |  |  |  |  |  |  |
| $U_{K3}$ , B $(PV3)$          |  |  |                               |  |  |  |  |  |  |  |  |
| $I_K$ , MA $(PA3)$            |  |  |                               |  |  |  |  |  |  |  |  |

Таблица 9.3 – Данные для построения выходной ВАХ биполярного транзистора

9.3.6 Повторить опыт при *IБ*, равном 100, 150 и 200 мкА. Установка тока базы *IБ* осуществляется резистором *R3*. Контролировать ток базы *IБ* по прибору *PA4*. Данные занести в таблицу 9.3.

9.3.7 Выключить стенд в следующем порядке:

– выключить стенд автоматическим выключателем *QF1* «Сеть»;

– вернуть резисторы *R3*, *R8*, *R10* в минимальное значение против часовой стрелки;

– убрать перемычки;

– убедиться, что все остальные переключатели в начальном состоянии.

9.3.8 Построить входные характеристики транзистора  $I<sub>b</sub> = f(U<sub>b3</sub>)$  в одной координатной плоскости: при *UКЭ* = 0 В, *UКЭ* = 5 В, *UКЭ* = 10 В по данным таблицы 9.2.

9.3.9 Построить выходные характеристики транзистора  $I_K = f(U_{K3})$  в одной координатной плоскости: при  $I<sub>b</sub> = 50$  мкА,  $I<sub>b</sub> = 100$  мкА,  $I<sub>b</sub> = 150$  мкА,  $I<sub>b</sub> = 200$  мкА по данным таблицы 9.3.

9.3.10 Воспользовавшись полученными в результате эксперимента графиками семейств входных и выходных ВАХ, определить *h*-параметры биполярного транзистора. Заполнить таблицу 9.4 (эксперимент).

9.3.11 Для построения входной и выходной ВАХ биполярного транзистора (*n–p–n*) в программе Multisim собрать схему, указанную на рисунке 9.4. Транзистор выбирается из библиотеки элементов согласно заданию. Характеристики можно построить с помощью характериографа XIV1.

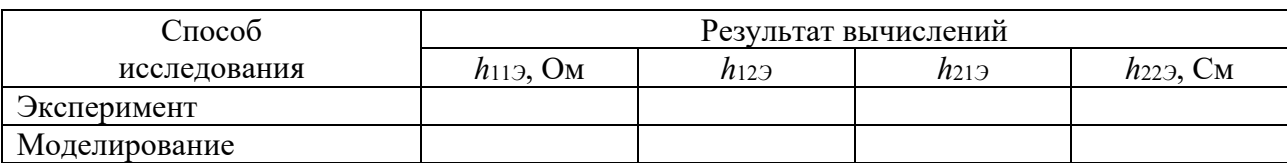

Таблица 9.4 – *h*-параметры биполярного транзистора

9.3.12 Воспользовавшись полученными в результате моделирования графиками семейств входных и выходных ВАХ, определить *h*-параметры биполярного транзистора. Заполнить таблицу 9.4 (моделирование).

9.3.13 Сравнить результаты эксперимента и моделирования. Сделать выводы по результатам работы.

#### *9.4 Содержание отчёта*

Отчёт по работе должен содержать: цель работы, схему для моделирования работы биполярного транзистора в среде Multisim, экспериментальные и полученные в результате моделирования и расчёта параметры транзисторов в виде таблиц 9.1–9.4, построенные входные и выходные характеристики транзистора, выводы по работе.

#### *Контрольные вопросы*

1 Приведите основные параметры биполярного транзистора.

2 Входные характеристики биполярного транзистора.

3 Выходные характеристики биполярного транзистора.

4 Как определяются *h*-параметры транзистора?

## **Список литературы**

1 **Марченко, А. Л.** Электротехника и электроника : учебник: в 2 т. Т. 1 : Электротехника / А. Л. Марченко. – Москва: ИНФРА-М, 2023. – 574 с.

2 **Марченко, А. Л.** Электротехника и электроника : учебник: в 2 т. Т. 2 : Электроника / А. Л. Марченко. – Москва: ИНФРА-М, 2023. – 391 с.

3 **Гальперин, М. В.** Электротехника и электроника : учебник. / М. В. Гальперин. – 2-е изд. – Москва : ФОРУМ ; ИНФРА-М, 2020. – 480 с.

4 **Рыбков, И. С.** Электротехника : учебное пособие / И. С. Рыбков. – Москва: РИОР ; ИНФРА-М, 2020. – 160 с.

5 **Кузовкин, В. А.** Схемотехническое моделирование электрических устройств в Multisim : учебное пособие / В. А. Кузовкин, В. В. Филатов. – Старый Оскол: ТНТ, 2017. – 336 с.